Утвержден АУТП.414122.021 РЭ-ЛУ

## **ПЛОТНОМЕР "ПЛОТ-3Б-1П"**

Руководство по эксплуатации

АУТП.414122.021 РЭ

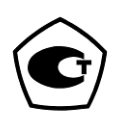

Редакция 17.09.2021

## СОДЕРЖАНИЕ

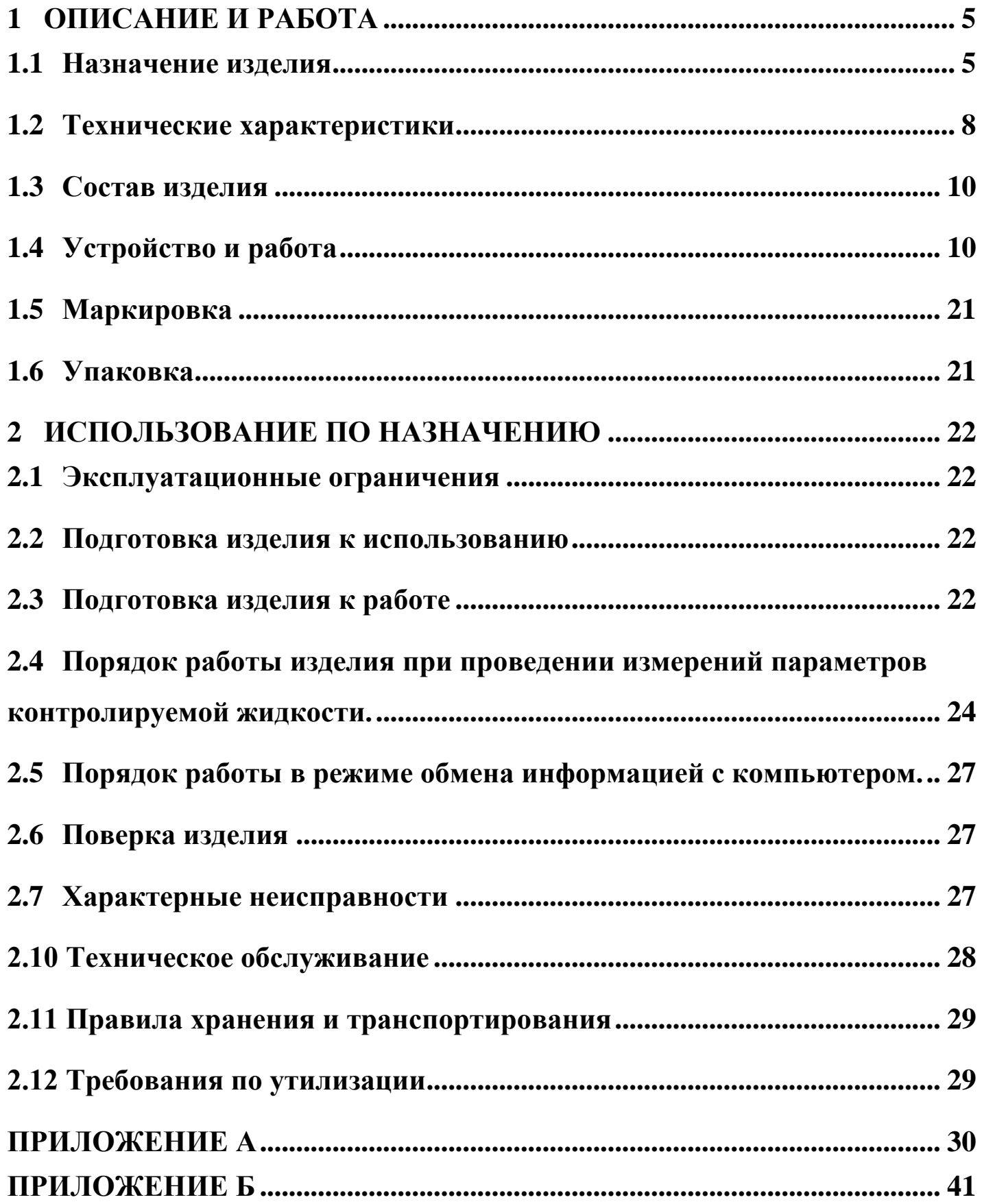

#### ВВЕДЕНИЕ

Настоящее руководство по эксплуатации (далее по тексту - РЭ) предназначено для изучения принципа действия, устройства, правил эксплуатации плотномера ПЛОТ-3Б-1П АУТП.414122.006 ТУ1 (далее по тексту - изделие), предназначенного для интеграции в автоматизированные измерительные системы топливо передающих систем (АИС ТПС).

Технический персонал, обслуживающий изделие, перед началом работы должен ознакомиться с настоящим РЭ.

Изделие является прецизионным прибором, измеряющим плотность, температуру и вязкость (опция) нефтепродуктов. При эксплуатации изделия требуется аккуратное обращение и неукоснительное соблюдение правил:

**1 Оберегайте изделие от падения, механических повреждений и ударов по корпусу. Не допускается механических повреждений чувствительного элемента - вибратора (забоины на торце, смятие). При наличии больших повреждений ремонт изделия невозможен.**

**2 При подъеме датчика из резервуара не допускайте задевания за элементы конструкции, при задевании (за край трубы и другие возможные препятствия) слегка опустите датчик, отведите в сторону от края замерного люка и плавно поднимите датчик, не допуская рывков за кабель.**

**3 Не допускайте попадание нефтепродукта на поверхность преобразователя электронного, при случайном попадании необходимо немедленно протереть ветошью.**

**4 Ни при каких обстоятельствах не укладывать изделие с остатками нефтепродуктов в кейс.**

**5 Не допускайте ударов по кабелю и его защемление крышкой замерного люка.** 

**6 При смене элементов питания, если преобразователь электронный установлен на планшете, снять датчик плотности с планшета и размотать кабель. В противном случае на кабельный ввод будет приложено недопустимое усилие, приводящее к повреждению корпуса преобразователя электронного.**

**7 При температуре окружающего воздуха ниже нуля после переноса изделия в теплое помещение на нем может образоваться иней и сконденсироваться вода. Перед проведением измерений необходимо просушить корпус моноблока, датчик плотности (особое внимание уделить чистоте вибратора) и кабеля любыми доступными средствами (сжатый воздух,** 

3

#### АУТП.414122.021 РЭ

## **батарея отопления, температура сушки не должна быть выше 60 °С). При наличии влаги на поверхности работать с изделием запрещается.**

**ВНИМАНИЕ!** Ремонт изделия должен осуществлять завод-изготовитель или иная организация, имеющая согласованную техническую документацию, дающую право на проведение таких работ.

Изготовитель оставляет за собой право вносить в конструкцию и схему изделия изменения непринципиального характера без отражения их в РЭ

#### 1 ОПИСАНИЕ И РАБОТА

#### <span id="page-4-0"></span>1.1 Назначение изделия

<span id="page-4-1"></span>1.1.1 Изделие предназначено для измерения плотности, вязкости и температуры жидкостей в емкостях для хранения (вертикальные и горизонтальные резервуары, железнодорожные и авто цистерны) методом погружения датчика плотности-температуры в исследуемую жидкость непосредственно через горловину заливного люка емкости оператором, а также при использовании пробоотборного устройства измерять плотность и температуру сжиженных углеводородных газов (СУГ). Измерения проводятся в чистых однородных жидкостях с кинематической вязкостью не более 200 мм<sup>2</sup>/с (200 сСт) в диапазоне температур от минус 40 до плюс 60 °С.

Изделие имеет встроенный индикатор, позволяющий визуально считывать измеренные значения плотности (в том числе приведенной к температуре 15° С или 20°С), вязкости и температуры, а также разъем USB для обмена информацией с компьютером.

1.1.2 Условия эксплуатации изделия:

1) по защищенности от воздействия окружающей среды исполнение IP54 по ГОСТ 14254-96;

2) по стойкости и прочности к воздействию синусоидальной вибрации - по ГОСТ 12997-84 исполнение N3;

3) по стойкости к воздействию температуры и влажности окружающего воздуха по ГОСТ 15150-69 исполнение У1.

Изделие с искробезопасными цепями уровня іа имеет маркировку взрывозащиты "0Ex ia IIB T3 Ga X" соответствует ГОСТ Р 51330.0-99, ГОСТ Р 51330.10-99 и может применяться во взрывоопасных зонах (В-I) помещений и наружных установок согласно гл. 7.3 ПУЭ и других директивных документов, регламентирующих применение электрооборудования во взрывоопасных зонах.

Изделие обеспечивает измерение плотности в одном из трех диапазонов в соответствии с таблицей 1.

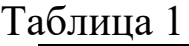

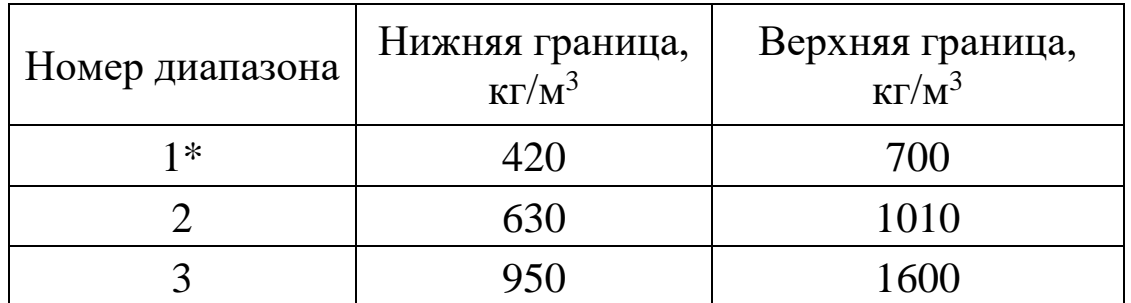

\* - в комплекте с пробоотборным устройством.

По погрешности измерения плотности изделие имеет исполнения:

 $\pm$  0,3 кг/м $^3$  - исполнение A;

 $\pm$  0,5 кг/м $^3$  - исполнение Б;

 $\pm$  1,0 кг/м $^3$  - исполнение B.

По погрешности измерения кинематической вязкости изделие имеет два исполнения:

- кинематическая вязкость не измеряется –исполнение 0;

-приведенная погрешность  $3.0\%$  – исполнение 2 (только для 2 диапазона по плотности).

Обозначение изделия при заказе:

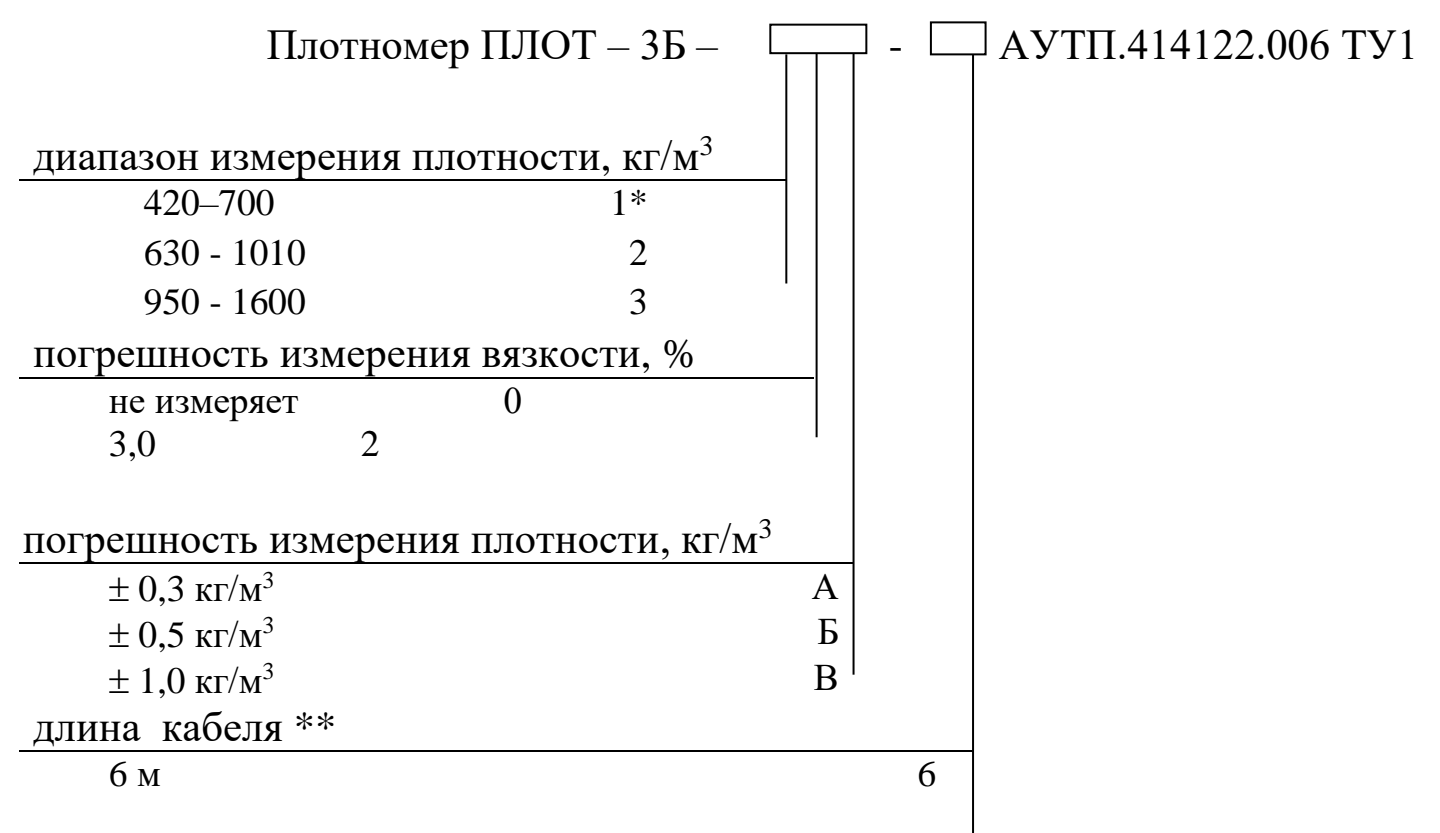

\* - в комплекте с пробоотборным устройством.

\*\* - по спец. заказу длина кабеля может быть от 4 до 15 метров.

Пример записи изделия при заказе:

"Плотномер ПЛОТ-3Б-1П -20Б-6 АУТП.414122.006 ТУ1"

Это означает: плотномер ПЛОТ-3Б-1П предназначен для измерения плотности жидкостей в резервуаре, 2 диапазон измерения плотности (630 – 1010), вязкость не измеряет (0), погрешность измерения плотности –  $\pm\,0,5$  кг/м $^3$  (Б), длина кабеля — 6 м.

"Плотномер ПЛОТ-3Б-1П -10Б-6 АУТП.414122.006 ТУ1"

Это означает: плотномер ПЛОТ-3Б-1П предназначен для измерения плотности сжиженного углеводородного газа в комплекте с пробоотборным устройством, 1 диапазон измерения плотности (420 – 700), вязкость не измеряет (0), погрешность измерения плотности —  $\pm$  0,5 кг/м $^3$  (Б), длина кабеля — 6 м.

<span id="page-7-0"></span>1.2Технические характеристики

1.2.1 Питание изделия осуществляется от 2-х элементов питания типа LR6 или 2-х Ni-MH (Ni-Cd) аккумуляторов типоразмера АА, устанавливаемых в батарейный отсек преобразователя ПЭ-12.

Потребляемый изделием ток не превышает 180 мА.

1.2.2 Общий вид изделия приведен на рисунке 1. Установка изделия в пробоотборное устройство приведена в приложении Б.

Габаритные размеры составных частей изделия:

-преобразователь электронный ПЭ-12 -210х110х40 мм,

- датчик плотности-температуры ДПТ-Б-48 - Ø48х194 мм,

- датчик плотности-температуры ДПТ-Б-42 - Ø42х173 мм,

1.2.3 Масса изделия не более 1,6 кг (без планшета и пробоотборного устройства).

1.2.4 Время готовности к работе не более 20 с.

1.2.5 Контролируемая среда - чистые однородные жидкости: товарная (очищенная) нефть и продукты ее переработки (бензины, дизтоплива различных марок, бензол, толуол), спирты, растворители, СУГ и другие жидкости, неагрессивные по отношению к сплавам 45HХТ, 12Х18H9Т, 12Х18H10Т и алюминиевым сплавам.

Максимальная кинематическая вязкость контролируемой жидкости не должна превышать 200 мм<sup>2</sup>/с (200 сСт).

1.2.6 Диапазоны измерения плотности контролируемой жидкости - в соответствии с таблицей 1.

1.2.7 Диапазон измерения вязкости контролируемой жидкости от 1,5 до 200 мм<sup>2</sup> /c (сСт) (только для исполнения 2*, поставляется по специальному заказу*).

1.2.8 Рабочий диапазон температур окружающего воздуха от минус 40 до 50 °С.

1.2.9 Диапазон измерения температуры контролируемой жидкости от минус 40 до 60 °С.

1.2.10 Пределы допускаемой абсолютной погрешности измерения плотности при температуре контролируемой жидкости и окружающей среды в диапазоне от минус 20 до 50 °С и вязкости до 100 мм<sup>2</sup>/с (100 сСт) составляют:

 $\pm\,0,$ 3 кг/м $^3$  - исполнение «А»,

 $\pm$  0,5 кг/м $^3\,$  - исполнение «Б»,

 $\pm$  1,0 кг/м<sup>3</sup> - исполнение «В».

Пределы допускаемой абсолютной погрешности измерения плотности жидкости в рабочем диапазоне температур окружающей среды в диапазоне температур контролируемой жидкости от минус 40 до минус 20 °С и от плюс 50 до плюс 60 °С при вязкости до 200 мм<sup>2</sup>/с (200 сСт) составляют  $\pm$  1,0 кг/м<sup>3</sup>.

1.2.11 Пределы допускаемой абсолютной погрешности измерения температуры жидкости составляют  $\pm$  0,2 °C.

1.2.12 Пределы допускаемой приведенной погрешности измерения кинематической вязкости (только для 2 диапазона по плотности) в рабочем диапазоне температур окружающей среды и в диапазоне температур контролируемой жидкости составляют:

 $\pm$  3,0 % (исполнение 2).

1.2.13 Длина соединительного кабеля - 6 метров (по специальному заказу длина кабеля может быть от 1до 20 метров).

1.2.14 Давление контролируемой жидкости не более 1,6 МПа.

1.2.15 Средняя наработка на отказ изделия - 10000 ч.

1.2.16 Средний срок службы изделия - 6 лет.

1.2.17 Межповерочный интервал – 2 года (1 год для исполнения А).

## 1.3Состав изделия

<span id="page-9-0"></span>В комплект поставки изделия входят документы и изделия, перечисленные в таблице 2.

## Таблица 2

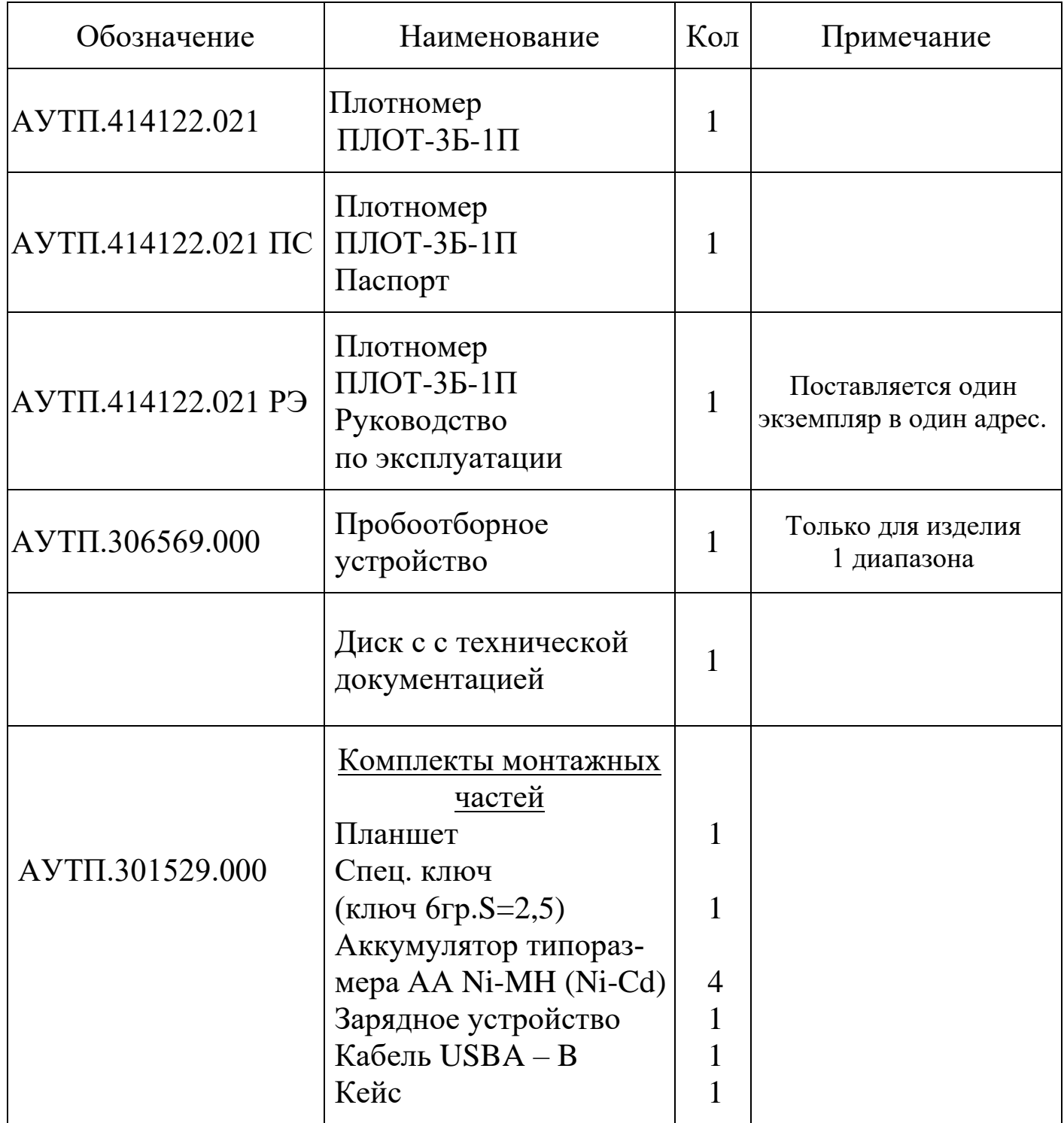

1.4Устройство и работа

<span id="page-9-1"></span>1.4.1 В состав изделия входит датчик плотности-температуры ДПТ-Б-48или датчик плотности-температуры ДПТ-Б-42, соединенный с преобразователем электронным ПЭ-12 грузонесущим кабелем.

#### АУТП.414122.021 РЭ

1.4.2 Устройство составных частей изделия Внешний вид изделия приведен на рисунке 1. Изделие содержит следующие основные узлы

- датчик плотности-температуры ДПТ-Б-48(ДПТ-Б-42),
- преобразователь электронный ПЭ-12,
- кабель соединительный.

Кабель соединительный

температуры ДПТ-Б-48

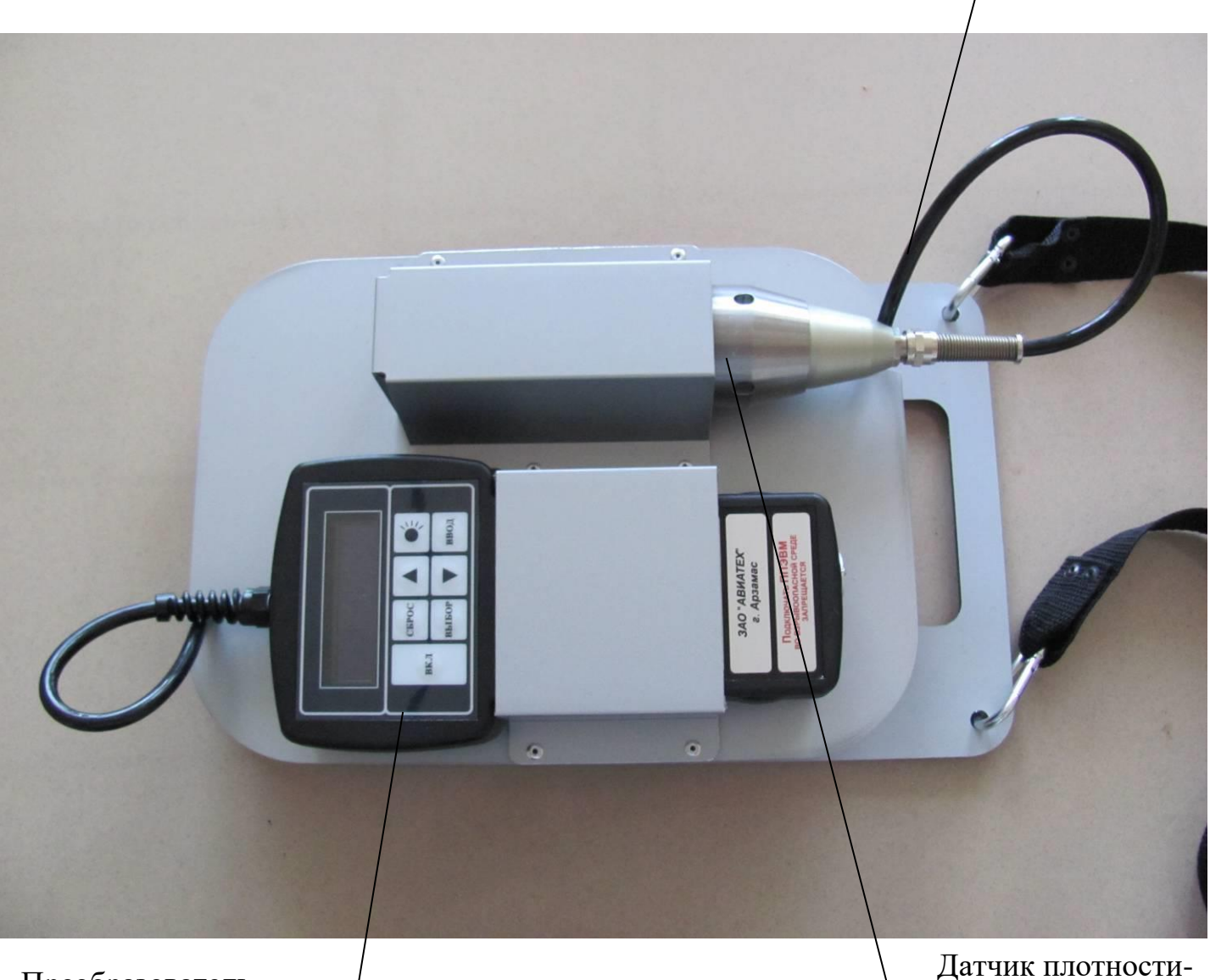

Преобразователь электронный ПЭ-12

Рисунок 1

1.4.2.1Датчик плотности-температуры ДПТ-Б-48(ДПТ-Б-42)(далее по тексту - датчик плотности)

Датчик плотности представляет собой законченное изделие, непосредственно измеряющее температуру, плотность и вязкость (только для исполнения 2).

1.4.2.2 Преобразователь электронный ПЭ-12

Преобразователь электронный ПЭ-12, используя встроенное программное обеспечение, с помощью клавиатуры и индикатора реализует интерфейс оператора по управлению работой изделия.

Для подключения компьютера имеется разъем USB.

Индикатор предназначен для визуального отображения текущих значений параметров жидкости, результатов самоконтроля, а также для отображения степени заряда батареи.

Пленочная клавиатура предназначена для включения питания изделия, выбора режимов работы и ввода необходимых данных. Нажатие любой из кнопок сопровождается кратковременным звуковым сигналом.

Назначение кнопок управления:

**ВКЛ** - включение питания;

**СБРОС -** выход в основное меню, выключение изделия из основного меню;

▲, ▼ - изменение численных значений при записи номера резервуара и марки контролируемой жидкости;

**ВВОД** - включение (запуск) режима;

**ВЫБОР** - выбор режима работы путем перемещения курсора.

1.4.2.3 Кабель соединительный

Для обеспечения связи между преобразователем электронным ПЭ-12 и датчиком плотности применен бензостойкий, грузонесущий кабель марки КМГПУГ 5х0,2-1,0.

#### 1.4.3 Режимы работы

Изделие предназначено для работы в одном из следующих режимов:

- режим измерения параметров контролируемой жидкости;
- режим просмотра измеренных значений;
- режим работы под управлением компьютера.

1.4.4 Основное меню

Выбор режима работы изделия может производиться из основного меню.

В основном меню на индикатор выводятся наименования основных режимов работы изделия, приведенные на рисунке 2.

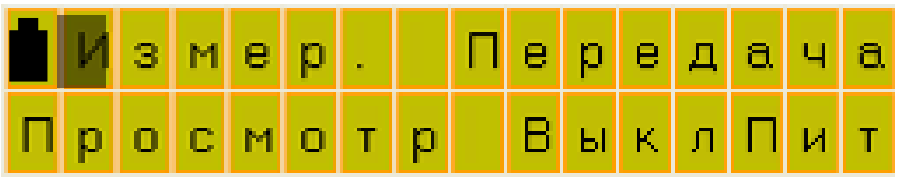

Рисунок 2

В основном меню выбрать один из режимов работы изделия:

- **Измер**. - предназначен для измерения параметров контролируемой жидкости;

- **Просмотр** – предназначен для просмотра измеренных значений из энергонезависимой памяти (далее по тексту – памяти) изделия;

- **Передача** – используется при поставке изделия с радиоканалом;

- **ВыклПит** – предназначен для выключения питания изделия.

При нажатии кнопки **ВЫБОР** курсор (мигающий символ) на индикаторе переходит от одного режима к другому по кругу. После выбора режима (установки курсора на нужный режим) нажать кнопку **ВВОД.** Изделие начинает работу в заданном режиме.

1.4.4.1 Описание работы изделия в режиме измерения параметров контролируемой жидкости.

Изделие сразу после включения выводит на индикатор информацию о предприятии разработчике - изготовителе изделия, проверяет уровень напряжения питания, далее проводит контроль основных узлов, после чего необходимо ввести данные **Оператор-пароль**.

В режиме измерения при нахождении датчика плотности в воздухе на индикаторе отображается сообщение (см. рисунок 3)

#### АУТП.414122.021 РЭ

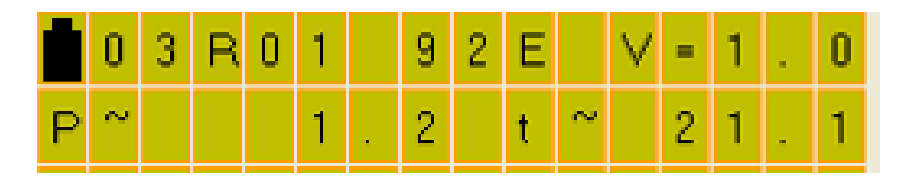

## Рисунок 3

Если датчик плотности находится в контролируемой жидкости, то на индикаторе возможно отображение следующей информации (см. рисунок 4):

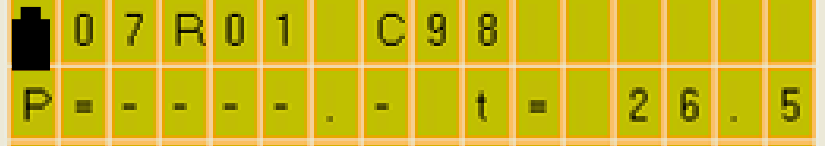

а) нет измеренных значений по плотности;

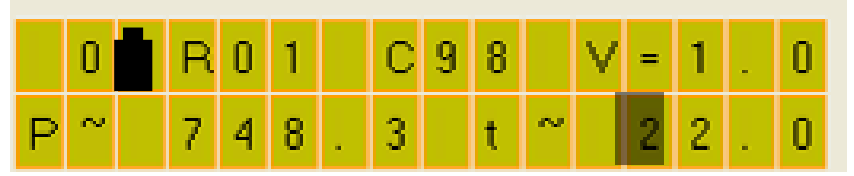

б) вывод плотности и температуры после включения (показания «плывут»);

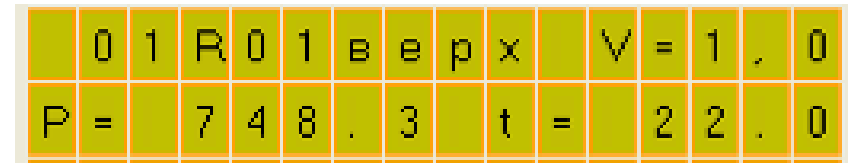

в) вывод плотности и температуры после включения (показания стабильны);

Рисунок 4

В нижней строке при отсутствии измеренного значения плотности высвечиваются штрихи(см. рисунок 4а) в течение первых 20 с после включения изделия – это время готовности изделия к работе. По истечении 20 с изделие начинает процесс измерения параметров контролируемой жидкости.

Выводимые параметры в верхней строке (см. рисунок 4б) обозначают следующее:

- две первые цифры **01** обозначают порядковый номер предстоящего измерения (до 63), который автоматически увеличивается на 1 после записи измеренных значений в архив;

- три следующих символа **R01** обозначают порядковый номер резервуара, который необходимо задать оператору;

- три следующие символа **С98** обозначают марку контролируемой жидкости (С98 - бензин «Супер-98», Пр-95 - бензин «Премиум-95», Р-92 - бензин «Регуляр-92», Дл - дизтопливо летнее, Дз - дизтопливо зимнее, Прч - прочие).

- четыре - пять следующих символов **V= 1** . отображают измеренное (при необходимости измерения вязкости) значение вязкости в сСт.

На нижней строке индикатора отображаются измеренные значения плотности в кг/м<sup>3</sup> и температуры в <sup>°</sup>С.

В изделии для удобства архивирования предусмотрено два варианта отображения данных по резервуару.

Первый вариант предназначен для проведения измерений на горизонтальных резервуарах (например, АЗС) (см. рисунок 4б).

Второй вариант предназначен для проведения измерений на вертикальных резервуарах нефтебаз (см. рисунок 4в). В этом варианте, можно выбрать три уровня измерения параметров контролируемой жидкости: верхний уровень, средний и нижний. Этим уровням соответствуют значения: **верх,сред,нижн.**

Перед проведением измерений один из вариантов отображения должен быть записан с помощью компьютера (см. ПРИЛОЖЕНИЕА).

*Примечание. При выпуске из производства записывается первый вариант отображения (для горизонтальных резервуаров).*

В процессе измерения, обычно в самом начале измерений, может появляться мигающий символ " **~** " после символа температуры **t** или символа плотности **P.**

Мигающий символ " **~** " после символа температуры **t** или символа плотности **P** показывает, что происходит процесс уравнивания температуры датчика плотномера с измеряемой жидкостью.

После стабилизации температуры на индикаторе появляется надпись **Сохр**, разрешая оператору производить запись в память изделия усредненных значений и значение плотности, приведенной к 15 °С (или к 20 °С) (см. рисунок 5). При появлении надписи **Сохр** кратковременно выдается звуковой сигнал длительностью 1-2 с.

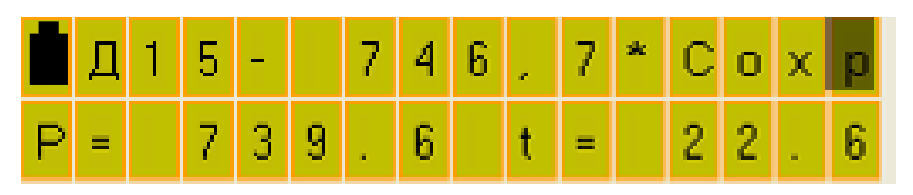

#### вывод плотности, температуры и приведенного значения плотности

Рисунок 5

Изделие обеспечивает приведение плотности к 15 °С или 20 °С в соответствии с рекомендацией по метрологии Р50.2.076-2010 «Плотность нефти и нефтепродуктов. Методы расчета. Программа и таблицы приведения».

Выбор температуры приведения производится при подключении к компьютеру (см. п 1.2.1 приложения А).

После появления надписи **Сохр** для сохранения измеренных значений в памяти изделия нажать кнопку **ВВОД,** при этом отображается сообщение, приведенное на рисунке 6а.

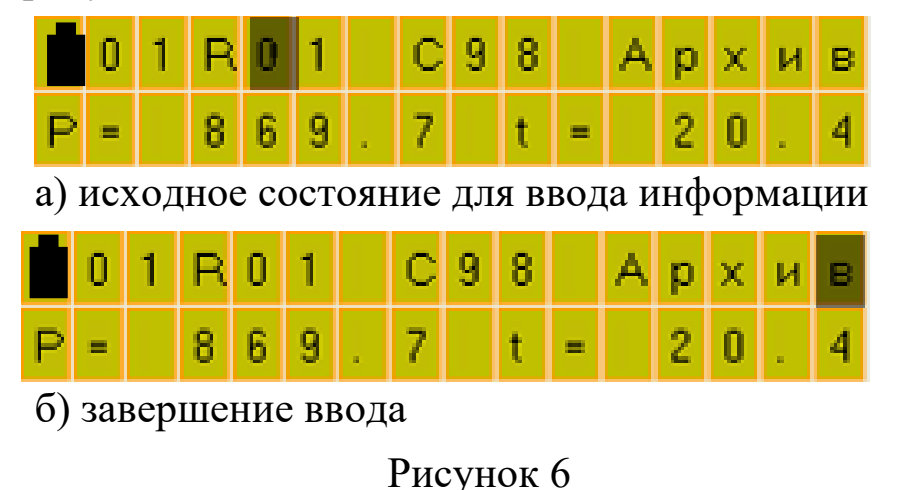

Для удобства архивирования, перед записью в память изделия, необходимо задать номер резервуара, на котором проводятся измерения, марку контролируемой жидкости или уровень, на котором проводятся измерения.

С помощью кнопок ▲, ▼ и **ВЫБОР** задать номер резервуара и марку контролируемой жидкости.

После чего курсор переместить в позицию **Архив** (см.рисунок 6б).

Для записи измеренных значений параметров контролируемой жидкости в память изделия нажать кнопку **ВВОД.** После сохранения данных изделие перейдет в основное меню (см. рисунок 2).

Для продолжения измерений нажать кнопку **ВВОД.**

Если после появления надписи **Сохр**., не требуется сохранение измеренных значений в памяти изделия, нажать кнопку **СБРОС.** После нажатия кнопки **СБРОС** изделие перейдет в основное меню (см. рисунок 2). Для продолжения измерений нажать кнопку **ВВОД.**

1.4.4.2 Описание работы изделия в режиме просмотра измеренных значений из памяти изделия

В основном меню выбрать режим **Просмотр.** Если изделие находится в режиме измерения, то нажать кнопку **СБРОС**. После нажатия кнопки **СБРОС** изделие перейдет в основное меню (см. рисунок 2). С помощью кнопки **Выбор** переместить курсор на позицию **Просмотр** и нажать кнопку **ВВОД**.

После включения режима **Просмотр** из памяти изделия на индикатор вы-

водится информация об измеренных значениях плотности, температуры и вязкости контролируемой жидкости, начиная с последнего измерения (см. рисунок 7б,7в).

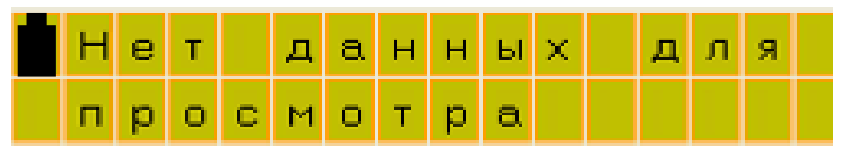

а) вывод сообщения при отсутствии измеренных значений;

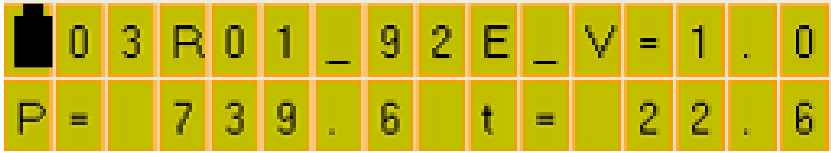

б) вывод плотности, температуры и вязкости 3-го измерения;

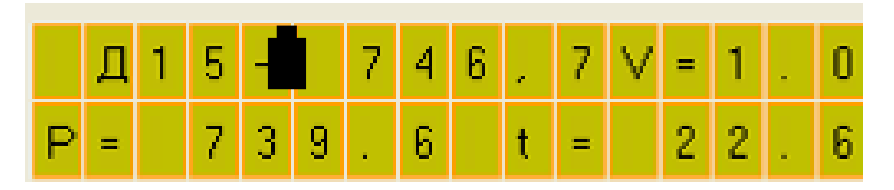

в) вывод плотности, приведенной плотности, температуры и вязкости.

#### Рисунок 7

Если измеренных значений не было, то на 1-2с выводится сообщение **Нет данных для просмотра** (см. рисунок 7а) и изделие переходит в основное меню.

После нажатия кнопки ▲ на индикатор из памяти выводится информация о предыдущем измерении. Для просмотра данных в обратном порядке используется кнопка ▼.

Для просмотра значений плотности, приведенной к 15 °С или 20 °С, нажать кнопку **ВЫБОР**.

Для отмены просмотра приведенных значений повторно нажать кнопку **ВЫБОР**.

Для выхода из режима просмотра нажать кнопку **СБРОС**.

После нажатия кнопки **СБРОС** на индикаторе должно появиться основное меню (см. рисунок 2):

Память изделия позволяет сохранять от 1 до 63 измерений. Если память заполнена, то на индикатор выводится сообщение, приведенное на рисунке 8.

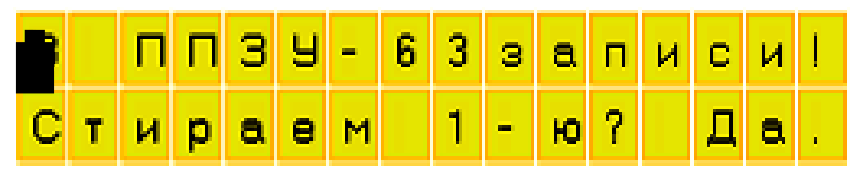

Рисунок 8

При нажатии кнопкиВВОД производится запись под номером 63, при этом 1-е измерение стирается, а измерения со 2-го по 63-е автоматически уменьшают номер на 1. Если стирание недопустимо, нажать кнопку СБРОС, выключить питание изделия, перенести изделие в операторную комнату и подключить к компьютеру. Далее произвести чтение архива, сохранить в базе данных компьютера и очистить память изделия. При отсутствии компьютера произвести чтение архива вручную.

1.4.4.3. Режим обмена информацией с компьютером.

Режим предназначен:

- для установки режима отображения (марка продукта или положение в резервуаре);

- для установки текущих значений даты/времени;

- изменения признака приведения плотности к 15 или к 20 °С

- для передачи архива данных из памяти изделия на компьютер.

Для подключения к компьютеру, изделие имеетUSB порт (разъем находится на торцевой поверхности преобразователя электронного).

## Внимание! Подключение по USB производится к выключенному излелию

Питание изделия в этом режиме производится от USB порта компьютера.

После подключения изделия с помощью кабеля USB A-B из комплекта поставки, на индикаторе изделия кратковременно выводится сообщение, приведенное на рисунке 9.

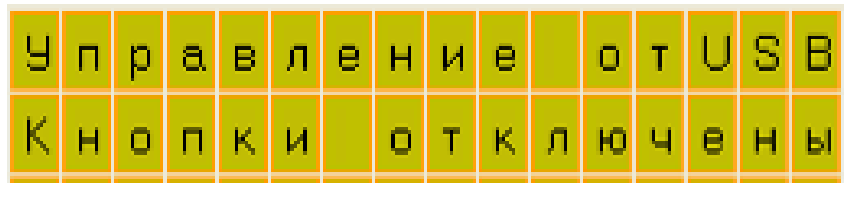

Рисунок 9

Запустить на компьютере программу обмена информацией, поставляе-

мую на прилагаемом диске или на сайте. Описание работы с программой приведено в ПРИЛОЖЕНИИА. При ошибках связи, отсоединить разъем от порта USB изделия, вновь подключить его и повторить попытку.

По завершению работы с программой отсоединить кабель USB от изделия.

1.4.4.4 Режим выключения изделия

Выключение изделия производится выбором пункта меню **ВыклПит** или нажатием кнопки **СБРОС** из основного меню (см. рисунок 2).

В изделии предусмотрено автоматическое выключение, если в течение 10 минут не была нажата ни одна из кнопок.

1.4.4.5 Проверка времени и даты

Если изделие находится в основном меню, то после нажатия кнопки ▼ на нижней строке индикатора отображаются текущие время и дата встроенного календаря (см. рисунок 10).Возврат в основное меню производится нажатием любой кнопки.

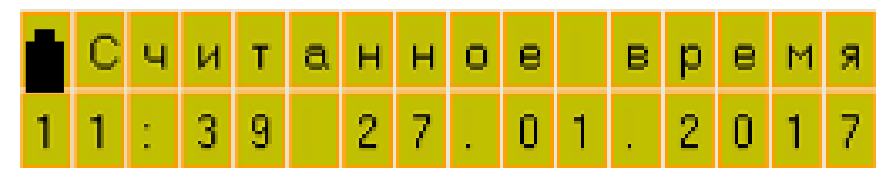

## Рисунок 10

Если выводится недостоверная информация, выполните корректировку календаря с помощью компьютера (см. ПРИЛОЖЕНИЕА).

## **Внимание! После каждой замены элементов питания проверить установку даты и времени.**

1.4.5Индикатор степени заряда батареи.

Во всех режимах работы в левом верхнем углу верхней строки индикатора изделия отображается индикатор заряда батареи. Количество светящихся сегментов пропорционально степени заряда элементов питания.

Если используется Ni-МН (Ni-Cd) аккумулятор, то пропадание всех светящихся сегментов соответствует максимально допустимому разряду аккумулятора. В этом случае необходимо вынуть эти аккумуляторы из изделия и поставить на зарядку, для предотвращения их переразрядки и разрушения

Если используются щелочные элементы питания (LR6), то после пропадания всех светящихся сегментов, изделие может еще некоторое время проработать до их полного разряда.

При недопустимо низком напряжении элементов питания на индикатор выводится следующее сообщение (см. рисунок 11).

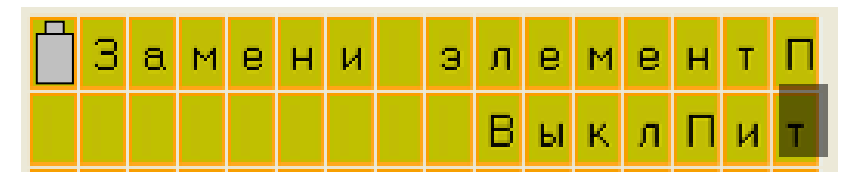

## Рисунок 11

При появлении этого сообщения дальнейшая работа изделия невозможна, необходимо заменить элементы питания **с соблюдением требований безопасности (п. 2.3.1). При этом изделие необходимо выключить и только после этого установить элементы питания.**

1.4.6Контроль работоспособности основных узлов

Изделие после включения питания выводит на индикатор информацию о предприятии разработчике и изготовителе изделия.

В течение этого времени проверяется уровень напряжения питания и проводится контроль работоспособности основных узлов.

Если в процессе контроля работоспособности основных узлов будет обнаружен хотя бы один отказ, то дальнейшая работа изделия невозможна. Возможна работа только в режиме просмотра данных. Для выхода в основное меню необходимо нажать кнопку **СБРОС,** а далее **–** в соответствии с п. 1.4.4.2.

При обнаружении отказов в контроле на индикатор выводится сообщение о результатах встроенного контроля(см. рисунок 12).

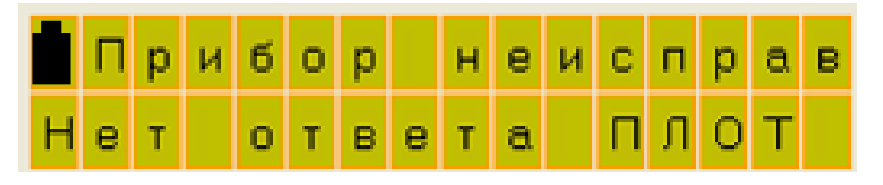

## Рисунок 12

1.4.7 Обеспечение взрывобезопасности

Взрывобезопасность изделия обеспечивается за счет искробезопасной электрической цепи

Искробезопасность изделия обеспечивается следующими мерами:

1) цепи, идущие к датчику изделия, являются искробезопасными с уровнем взрывозащиты ia ( $U_0 \le 7.5$  В,  $I_0 \le 1.2$  А);

2) в цепи батареи установлен предохранительMF-R075;

3) напряжение питания изделия ограничено 7,5 В (после стабилизатора напряжения) дублированным ограничителем напряжения типа SA 5,0;

4) монтаж электрических цепей выполнен в соответствии с требованиями ГОСТ Р 51330.10-99.

1.5Маркировка

<span id="page-20-0"></span>На лицевой стороне корпуса изделия нанесен шифр «ПЛОТ-3Б-1П» номер диапазона измерения плотности и вязкости (при наличии измерения),исполнение по погрешности измерения плотности (А, Б или В), длина кабеля, заводской номер, маркировка взрывозащиты «0ExiaIIBT3 X», обозначение температуры окружающей среды «-40°С  $\leq$  ta  $\leq$ 50°С», изображение специального знака взрывобезопасности «Ех»,знак соответствия, знак утверждения типа, значение степени защиты от воздействия окружающей среды «IP54», знак Евразийского соответствия «ЕАС» и наименование изготовителя «ЗАО "АВИАТЕХ" г. Арзамас».

Ниже нанесена надпись: «Подключать ППЭВМ во взрывоопасной среде запрещается!».

На крышке батарейного отсека нанесена надпись: "ОТКРЫВАТЬ ВО ВЗРЫВООПАСНОЙ СРЕДЕ ЗАПРЕЩАЕТСЯ".

На датчике плотности нанесен заводской номер и шифр изделия «ДПТ-Б-48  $(42)$ ».

На пробоотборном устройстве нанесено наименование «Пробоотборное устройство», заводской номер и максимальное рабочее давление «1,6 МПа».

1.6Упаковка

<span id="page-20-1"></span>Изделие, закреплено на планшете (преобразователь электронный ПЭ-12 вставлен в скобу, закрепленную на планшете, кабель уложен в пазы планшета и датчик плотности вставлен в держатель) и уложено в кейс.

Документация упакована в полиэтиленовый пакет и находится в кармане кейса.

Для предотвращения перемещения в кейсе изделие уплотнено листами поролона.

## 2 ИСПОЛЬЗОВАНИЕ ПО НАЗНАЧЕНИЮ

#### <span id="page-21-0"></span>2.1Эксплуатационные ограничения

<span id="page-21-1"></span>Изделие с искробезопасными цепями уровня ia имеет маркировку взрывозащиты "0ExiaIIBT3 X", соответствует ГОСТ Р 51330.0-99, ГОСТ Р 51330.10-99, и может устанавливаться во взрывоопасных зонах (В-I) помещений и наружных установок согласно гл. 7.3 ПУЭ и других директивных документов, регламентирующих применение электрооборудования во взрывоопасных зонах.

К работе с изделием допускаются лица, прошедшие инструктаж по технике безопасности и изучившие эксплуатационную документацию.

#### <span id="page-21-2"></span>2.2Подготовка изделия к использованию

2.2.1 Распаковывание

При получении изделия необходимо проверить сохранность упаковки.

2.2.2 Внешний осмотр

Открыть кейс и проверить по АУТП.414122.021ПС комплектность изделия и наличие технической документации.

Проверить целостность покрытий и окраски изделия, убедиться в отсутствии наружных повреждений. Не допускается наличие трещин, сколов на корпусе изделия.

Проверить наличие маркировки на изделии путем сличения с маркировкой, указанной в АУТП.414122.021РЭ, соответствие заводского номера изделия заводскому номеру, записанному в паспорте.

#### **Внимание! Оберегайте изделие от падения, механических повреждений и ударов по корпусу!**

2.2.3 Меры безопасности

Бензины, дизтоплива и другие нефтепродукты представляют собой горючие жидкости, их пары с воздухом образуют взрывоопасные смеси.

Предельно-допустимая концентрация (ПДК) и класс опасности нефтепродуктов по степени воздействия на человека составляют: ПДК - 300 мг/м<sup>3</sup>, класс опасности - 4.

Предварительные и периодические медицинские осмотры лиц, занятых работами с нефтепродуктами, проводятся согласно положению, действующему на предприятии.

<span id="page-21-3"></span>2.3Подготовка изделия к работе

2.3.1 Установить элементы питания, для этого:

- если преобразователь электронный установлен на планшете, снять датчик плотности с планшета и **размотать кабель**;

- снять преобразователь электронный с планшета;

- открыть при помощи спец. ключа(из комплекта поставки) крышку батарейного отсека, расположенного с обратной стороны корпуса преобразователя;

- вставить в него два элемента питания, соблюдая полярность;

- закрыть батарейный отсеки закрутить спец. винт спец. ключом;

- вставить преобразователь в зажим на планшете;

- намотать кабель на планшет, вставить датчик плотности в зажим планшета;

- при намотке кабеля не допускать резких перегибов. Для этого сделать петлю длиной не менее 200 мм. Правильная укладка кабеля изображена на рисунке 1;

- на рисунке 13 изображена неправильная укладка. Отсутствие петли приводит к резкому перегибу и обрыву жил кабеля при снятии датчика плотности из гнезда.

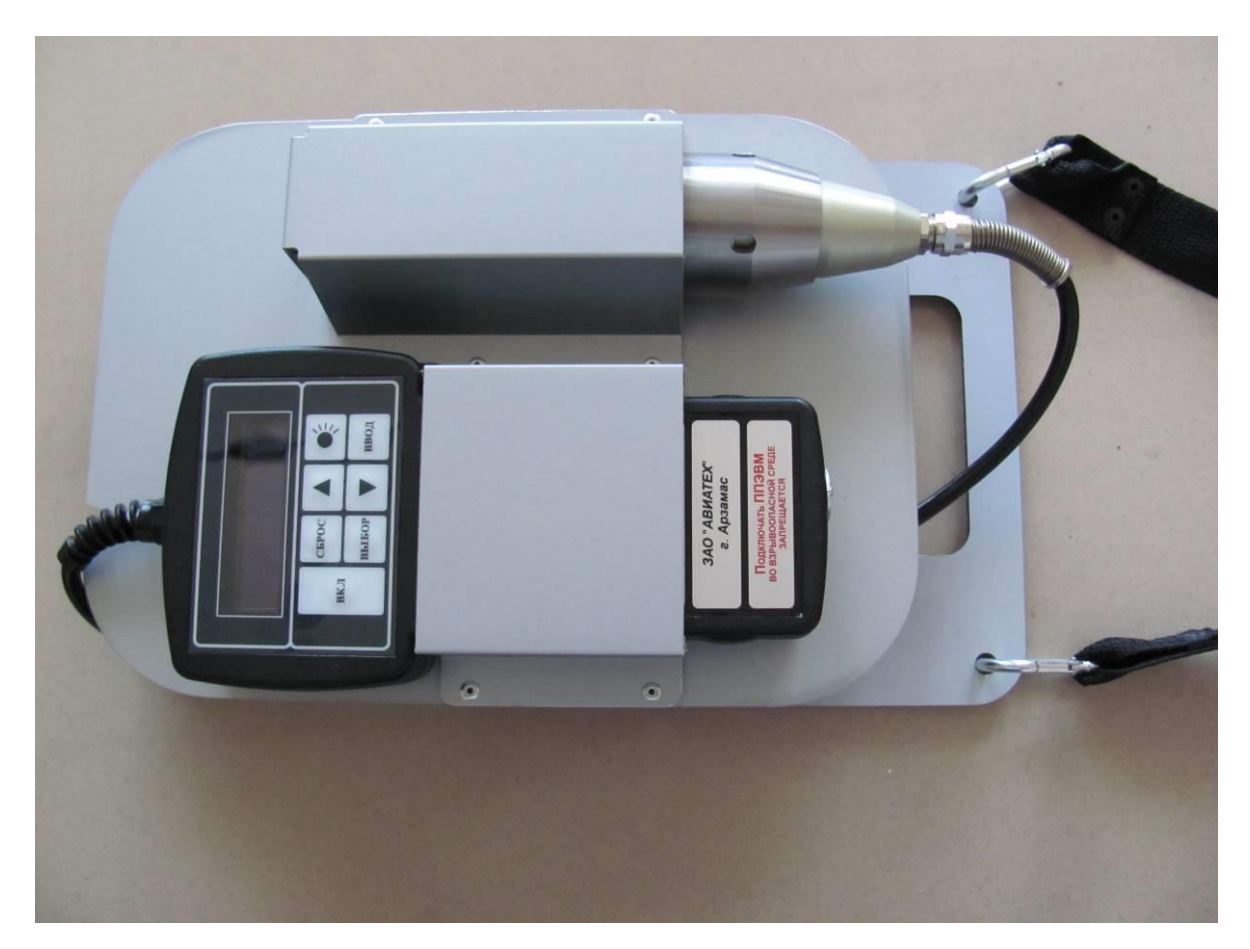

Рисунок 13

**Внимание! 1 Установку и замену элементов питания производит-**

**только вне взрывоопасной зоны.**

**2 Соблюдайте полярность при установке элементов питания.**

## **3Запрещается заменять спец. винт на обычный винт или саморез.**

2.3.2 Каждый раз после установки элементов питания проверить установленную дату и время в соответствии с п. 1.4.4.5. Если дата и время сбились, произвести корректировку календаря с помощью компьютера (см. ПРИЛОЖЕНИЕ А).

2.3.3 Перед проведением измерений проверить степень заряда батареи.

2.3.3.1 Не снимая изделия с планшета, нажать кнопку **Вкл.**

2.3.3.2 После выхода изделия в основное меню, убедитесь, что хотя бы 1-2 сегмента индикатора заряда элементов питания светятся.

При необходимости (см. п 1.4.5 и п. 2.3.1) заменить элементы питания.

<span id="page-23-0"></span>2.4Порядок работы изделия при проведении измерений параметров контролируемой жидкости.

2.4.1 При проведении измерений СУГ руководствоваться приложением Б.

2.4.2 При проведении измерений в резервуаре (цистерне, автомобильной цистерне и др.) снять датчик плотности с планшета, отмотать кабель необходимой длины.

2.4.3 Опустить датчик плотности в резервуар на необходимую глубину. После погружения произвести несколько плавных возвратно-поступательных движений датчиком плотности  $(0,1 - 1,0$  м в зависимости от уровня жидкости) для удаления пузырьков воздуха с чувствительного элемента, а также для выравнивания температуры датчика плотности и контролируемой жидкости. Выдержать паузу до начала измерения 2-4 мин. в зависимости от разницы температуры датчика плотности и контролируемой жидкости.

**Внимание! Расстояние до дна при измерении плотности должно быть не менее 50 мм.**

2.4.4 Включить питание, нажать кнопку **ВКЛ**.

2.4.4.1 По включению питания ПЛОТ-3Б-1П после инициализации системы с помощью кнопок ▲, ▼выбрать имя оператора. Нажать **ВВОД**  (см. рисунок 14).

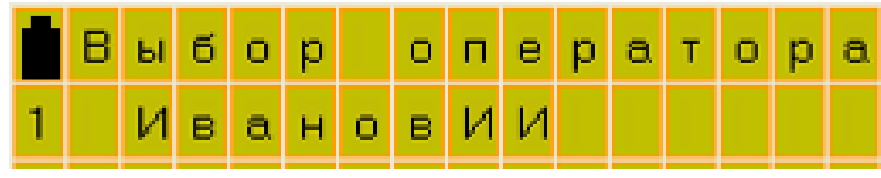

#### Рисунок 14

2.4.4.2 Ввести цифровой пароль: с помощью кнопок ▲, ▼-ввод цифр, **ВЫБОР**-переход к следующей позиции. Нажать **ВВОД** (см. рисунок 15а, 15б).

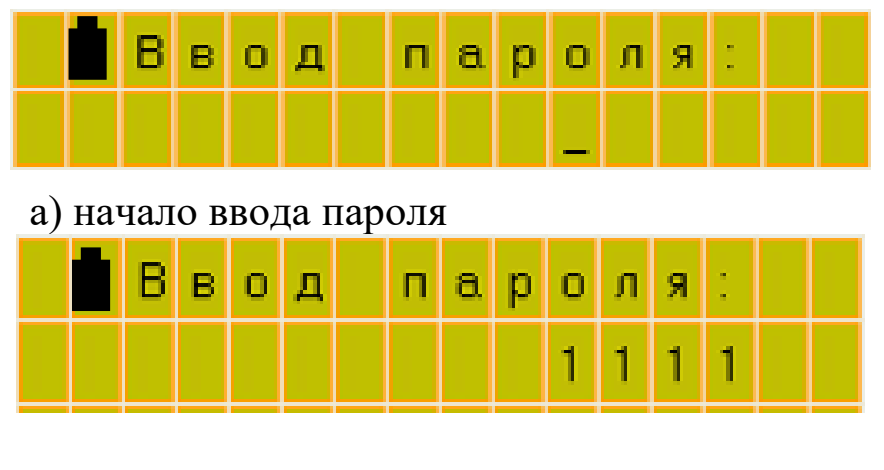

б) пароль введен

Рисунок 15

2.4.4.3 Пара «оператор-пароль» записываются в память изделия при подключении к компьютеру по USB: программа работы с плотномером ПЛОТ-3Б-1П. Меню: **Плотномер**->**Чтение установок**->**Операторы** (см. описание работы с программой).

2.4.4.4 При неверно введенном пароле оператора можно повторить ввод пароля или продолжить работу (пункт Выход) без пароля(см. рисунок 16).

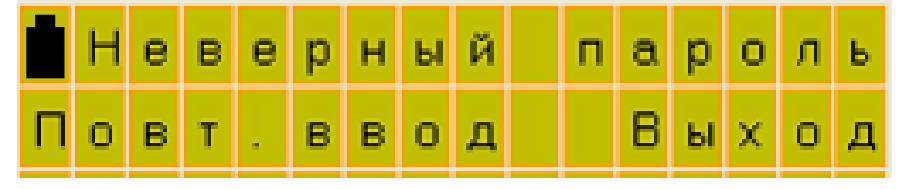

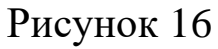

2.4.4.5 Если пароль введен верно, на индикаторе отображается основное меню (см. рисунок 2).

2.4.4.6 Если пароль введен неверно, нажать кнопку **ВЫБОР** (переход на меню Повт.ввод) и повторить ввод пароля.

2.4.4.7 При нажатии кнопки **ВВОД** (меню Выход) переход в основное меню. При этом можно читать данные, производить измерения, но нет возможности записывать измеренные значения в память.

2.4.4.8 Чтобы не вводить пароль заново при выключении-включении изделия при верно введенном пароле запомнить пароль. Для этого выбрать меню **ВыклПит** или при выключении изделия нажать кнопку **СБРОС** из основного меню. Нажать **ВВОД** (см. рисунок 17)для выключения изделия с сохранением пароля. **СБРОС**-выход без сохранения:

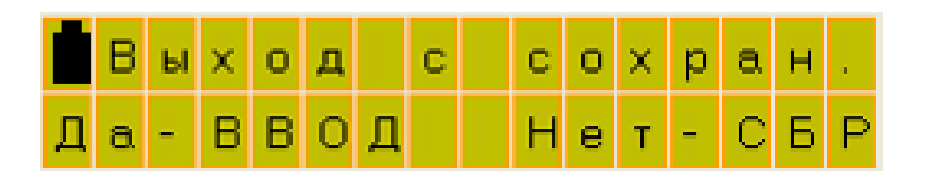

Рисунок 17

2.4.5 Из основного меню включить режим измерения параметров контролируемой жидкости.

2.4.6 После появления сообщения **Сохр,** для сохранения измеренных значений в памяти изделия, нажать кнопку **ВВОД,** при этом на индикаторе отображается сообщение, приведенное на рисунке 6а.

Курсор устанавливается на первой цифре номера резервуара.

2.4.5.1 С помощью кнопок **▲**, ▼ задать первую цифру номера резервуара.

2.4.5.2 Нажать кнопку **ВЫБОР.** Курсор переместится на вторую цифру номера резервуара.

2.4.5.3 С помощью кнопок **▲**, ▼ задать вторую цифру номера резервуара.

2.4.5.4 Нажать кнопку **ВЫБОР.** Курсор переместится в позицию марки топлива.

2.4.5.5С помощью кнопок ▲, ▼ задать марку топлива.

2.4.5.6 Нажать кнопку **ВЫБОР.** Курсор переместится в позицию **Архив** (см.рисунок 6б).

2.4.5.7Нажать кнопку **ВВОД.** При нажатии кнопки **ВВОД** произойдет запись измеренных значений в память изделия, и оно автоматически перейдет в основное меню (см. рисунок 2).

2.4.6 Для продолжения измерений нажать кнопку **ВВОД.**

2.4.7 Если при записи измеренных значений в память изделия не требуется производить запись номера резервуара и марки топлива, то после появления сообщения**Сохр** с помощью кнопки **Выбор** переместить маркер в позицию **Архив** и нажать кнопку **ВВОД.** При этом в архив изделия запишется номер резервуара и марка топлива, которые отображались на индикаторе изделия перед нажатием кнопки **Архив.**

Для продолжения измерений нажать кнопку **ВВОД**

2.4.8 Если на индикаторе изделия после включения или в процессе работы постоянно отображается сообщение, приведенное на рисунке12, то дальнейшая работа изделия невозможна. Данное изделие необходимо отправить на ремонт.

2.4.9 Если на индикаторе изделия в процессе работы постоянно отображается сообщение, приведенное на рисунке4а, то убедитесь, что на чувствительном элементе нет загрязнений. Во время погружения произвести плавные возвратно-поступательные движения датчиком плотности для удаления пузырьков воздуха и возможного загрязнения с чувствительного элемента. При необходимости удалить загрязнения в соответствии с. п. 2.10.2.

2.4.10 Если на индикаторе изделия после включения или в процессе работы выводится сообщение, приведенное на рисунке 11, то необходимо заменить элементы питания.

2.4.11После завершения работ по измерению поднять датчик плотности из контролируемой жидкости.

Протереть кабель ветошьюи намотать его на планшет.

Промыть датчик плотности в бензине или другом подходящем растворителе, протереть и вставить в зажим планшета.

## Примечание -*Рекомендуется последнее измерение плотности проводить на бензине. При этом после высыхания бензина на датчике не остаются остатки нефтепродукта.*

## **Внимание! Ни при каких обстоятельствах не укладывать изделие с остатками нефтепродуктов в кейс.**

При загрязнении поверхности чувствительного элемента (вибратора) отложениями рекомендуется провести внеплановое техническое обслуживание изделия (см. п. 2.8.2).

2.5Порядок работы в режиме обмена информацией с компьютером.

<span id="page-26-0"></span>При работе в режиме обмена информацией с компьютером руководствуйтесь рекомендациями п.1.4.4.3.

<span id="page-26-1"></span>2.6Поверка изделия

Метрологические характеристики изделия периодически проверять в соответствии с методикой поверки.

Поверку производить один раз в два года (1 год для исполнения А).

<span id="page-26-2"></span>2.7Характерные неисправности

2.7.1 Если при включении изделия отсутствует индикация, то необходимо:

- проверить соблюдение полярности установки элементов питания,

- заменить элементы питания.

2.7.2 Если при включении изделия появляется сообщение, приведенное на рисунке 11, то следует заменить элементы питания.

2.7.3 Описание других отказов приведено в п.1.4.6.

<span id="page-27-0"></span>2.8Техническое обслуживание

2.8.1 Техническое обслуживание проводится с целью обеспечения работоспособности изделия в период эксплуатации, а также после проведения ремонта или хранения на складе.

Виды технического обслуживания: текущее и периодическое.

2.8.2 Текущее обслуживание (еженедельное)

При текущем обслуживании производится:

-внешний осмотр с целью проверки отсутствия загрязнения и механических повреждений датчика и электронного блока, качества крепежных и сварных соединений;

-проверка чувствительного элемента на наличие загрязнений на внешней и внутренней поверхностях;

- проверка состояния кабеля на отсутствие загрязнения и механических повреждений;

- наблюдение за показаниями индикатора (все ли сегменты цифр отображаются).

При наличии загрязнений необходимо датчик и кабель промыть бензином (уайт-спиритом). При больших загрязнениях датчика, особенно после работы на дизельном топливе, поместить датчик в емкость с бензином и оставить на несколько часов до полного удаления загрязнений. При этом на чувствительном элементе должны отсутствовать следы налета. Электронный блок протирать сухой ветошью, при большом загрязнении допускается применять спирт или нефрас.

2.8.3 Периодическое обслуживание проводится один раз в два года (один раз в год для исполнения А) и заключается в проведении профилактических работ по п. 2.8.2 и поверки изделия в соответствии с указаниями, приведенными в методике поверки.

**Внимание! Перед отправкой на поверку или ремонт провести чистку электронного блока, кабеля и датчика.**

По всем вопросам, связанным с установкой, обслуживанием, поверкой плотномера ПЛОТ-3Б-1П, обращаться по адресу:

> Россия, 607232, г. Арзамас, Нижегородской обл. ул. Льва Толстого, 14

Тел/ факс.(83147) 6-36-66; 6-10-82 E-mail: [imp-avia@mail.ru;](mailto:imp-avia@mail.ru) [avia-tech@inbox.r](mailto:avia-tech@inbox.)u http://www.avia-tech.ru

<span id="page-28-0"></span>2.9Правила хранения и транспортирования

Транспортирование и хранение изделия должно производиться в соответствии с требованиями ГОСТ 15150-69 (условия хранения 3).

**ВНИМАНИЕ! При длительном хранении (более месяца) элементы питания необходимо извлечь из батарейного отсека для предотвращения растекания электролита из них при превышении срока хранения.**

До введения в эксплуатацию изделие следует хранить на складах в упаковке предприятия-изготовителя при температуре 5...40 °С и относительной влажности до 80 % (при температуре 25°С).

Транспортирование изделия необходимо осуществлять в транспортной упаковке. Условия транспортирования аналогичны условиям хранения. Срок хранения изделия в упаковке в складских помещениях, включая время транспортирования, 3 года.

## <span id="page-28-1"></span>2.10Требования по утилизации

Изделие не содержит экологически опасных материалов, загрязняющих окружающую среду.

При утилизации необходимо произвести разборку изделия для разделения его составных частей, изготовленных из разных материалов. Отдельные части из алюминиевого сплава и нержавеющей стали сдаются в металлолом отдельно.

#### ПРИЛОЖЕНИЕ А

#### (обязательное)

#### Работа с программой plot3b1v7.\*.exe.

<span id="page-29-0"></span>1 Установка программы

Для установки программы необходимо запустить файл установки и следовать указаниям инсталлятора.

Для операционных систем Windows-7 и выше не следует устанавливать программу в каталог "Program Files (x86)", предлагаемый операционной системой по умолчанию, так как этот каталог для обычного пользователя защищен от записи. Поскольку при работе программы файлы базы данных создаются в этом же каталоге, то при попытке изменения информации в базе данных будут генерироваться ошибки из-за того, что весь каталог защищен от записи. Поэтому рекомендуется устанавливать в другой каталог, например инсталлятором запросе задать установку  $\overline{B}$ при каталога каталог "C:\Aviatech\".

1.1 Установка драйвера

При первом подключении плотномера к компьютеру через USB-кабель система выводит сообщение об обнаружении неизвестного устройства. Для функционирования программы необходимо установить драйвер плотномера. В появившемся окне «Мастер нового оборудования» нужно выбрать пункт «Нет, не в этот раз» рисунок А.1 и нажать кнопку Далее.

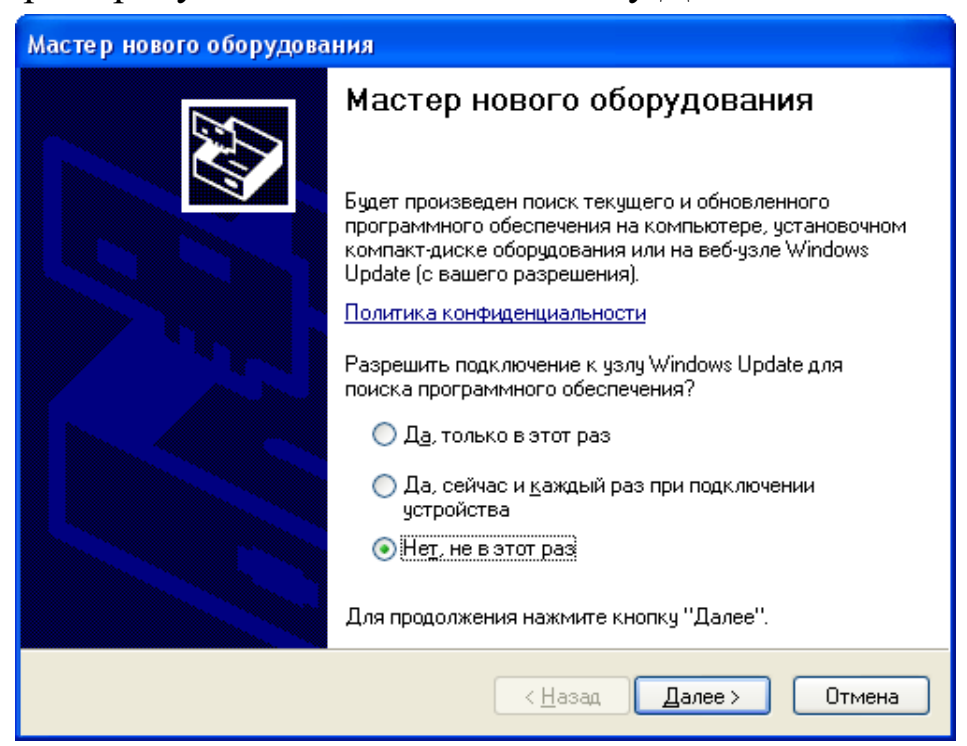

Рисунок А.1

В следующем окне выбрать пункт установки из указанного места (рисунок А.2).

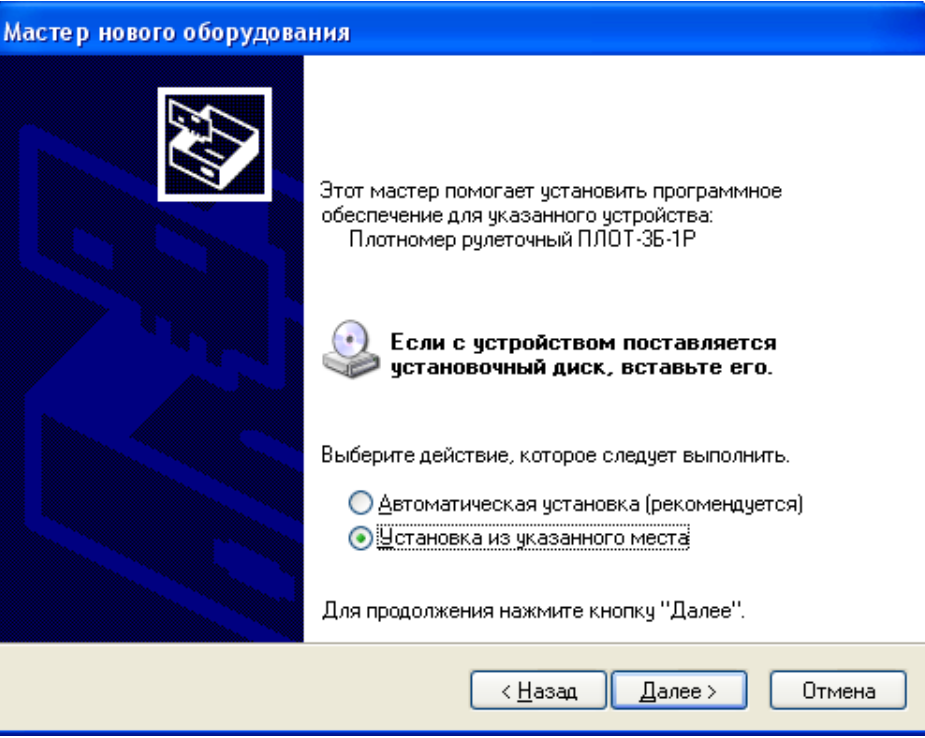

## Рисунок А.2

В окне параметров поиска для установки необходимо указать путь, куда была установлена программа по умолчанию и нажать кнопку **Далее** (рисунок А.3).

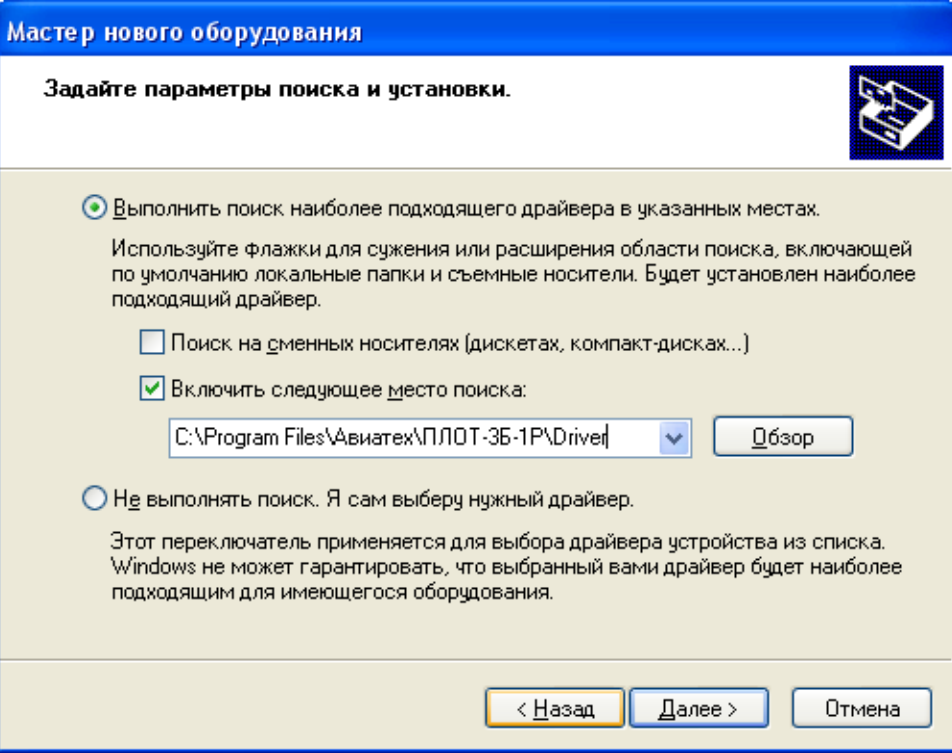

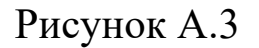

Выбрать драйвер для плотномера ПЛОТ-3Б-1 и нажать **Далее** (рисунок А.4).

#### АУТП.414122.021 РЭ

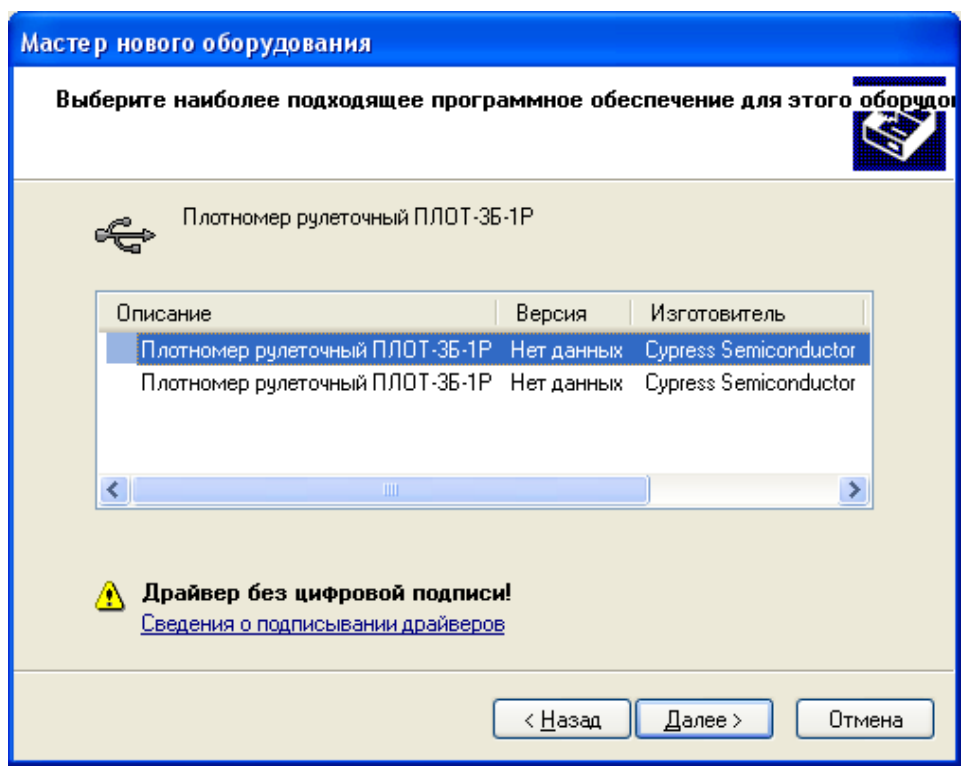

Рисунок А.4

После завершения установки появится окно (рисунок А.5).

Если возникнут проблемы при установке драйвера, обратитесь к своему системному администратору.

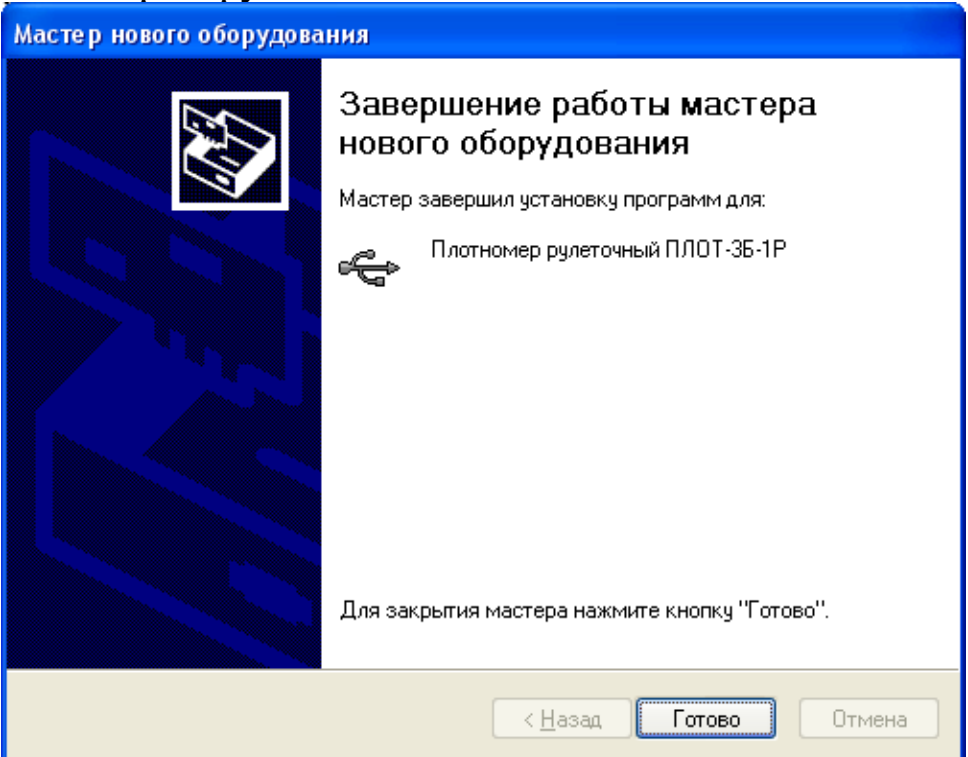

## Рисунок А.5

## 1.2 Запуск

Запустите программу**plot3b1v7.\***.

После запуска программы появляется окно выбора оператора и ввода пароля (рисунок А.6).

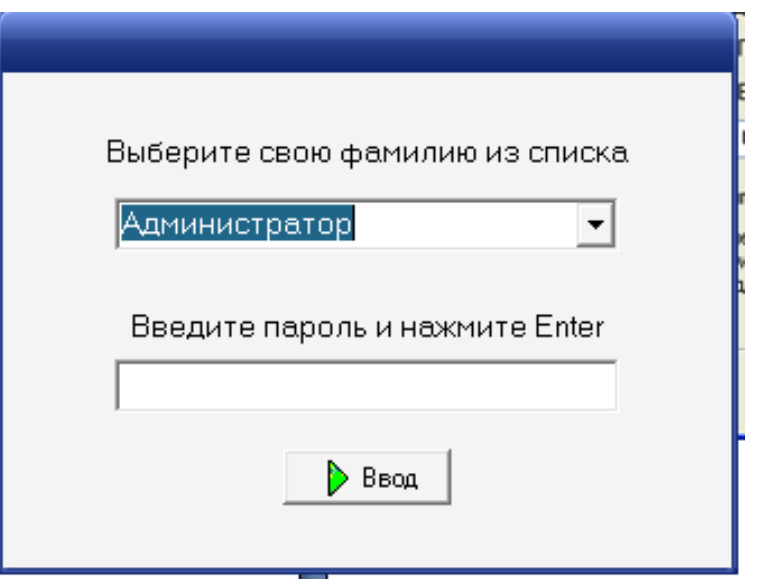

Рисунок А.6

#### *При поставке пароль администратора – пустая строка.*

При правильном вводе пароля появляется основное окно программы (рисунок А.7).

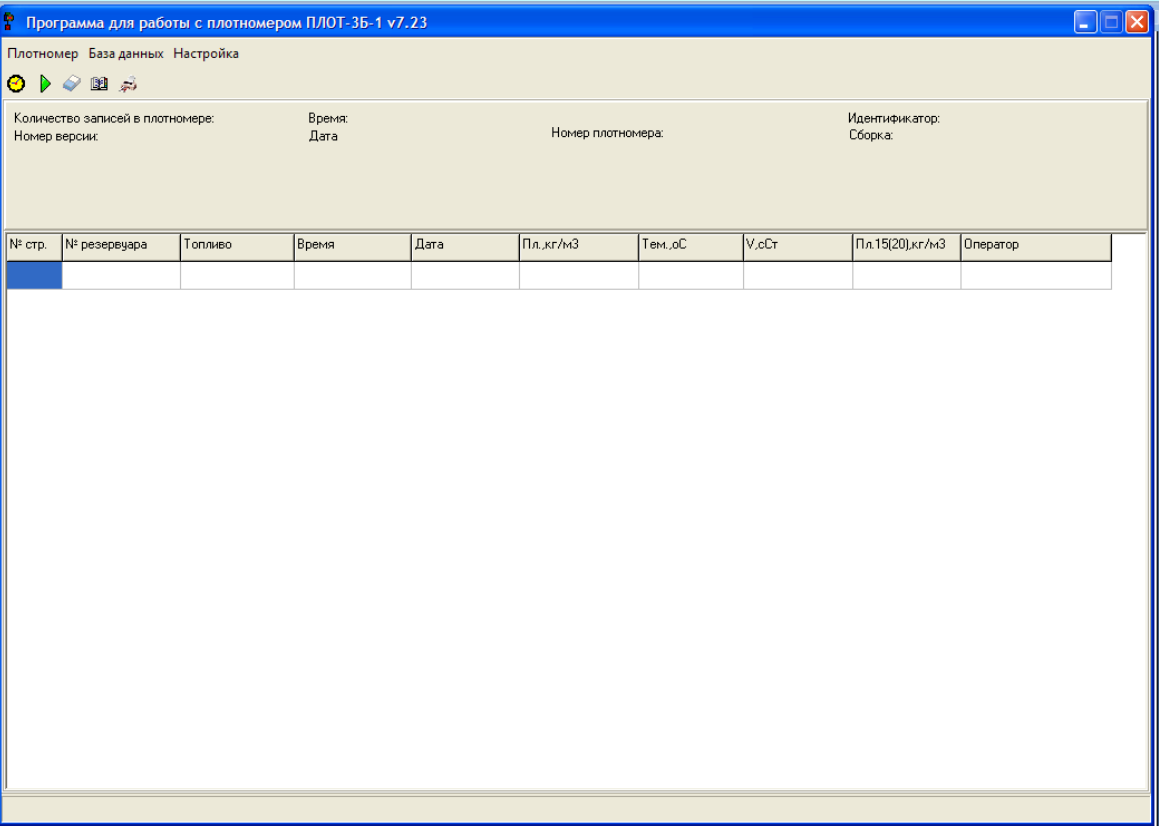

Рисунок А.7

1.2.1 Изделие имеет возможность изменять режимы:

- приведение плотности к 15 или к 20 °С;

- отображение - вид топлива или положение в резервуаре.

Режимы задаются **только администратором**при выборе меню **Плотномер ->Чтение установок**, появится окно для ввода пароля для подключенного датчика (см. рисунок А.10) (Пароль индивидуален для каждого датчика и поставляется заводом-изготовителем).

Если неправильно ввести пароль, то данные можно только прочитать. Выбрать вкладку **Коэффициенты** (см. рисунок А.8):

## **Перед сменой режима отображения очистите память плотномера!**

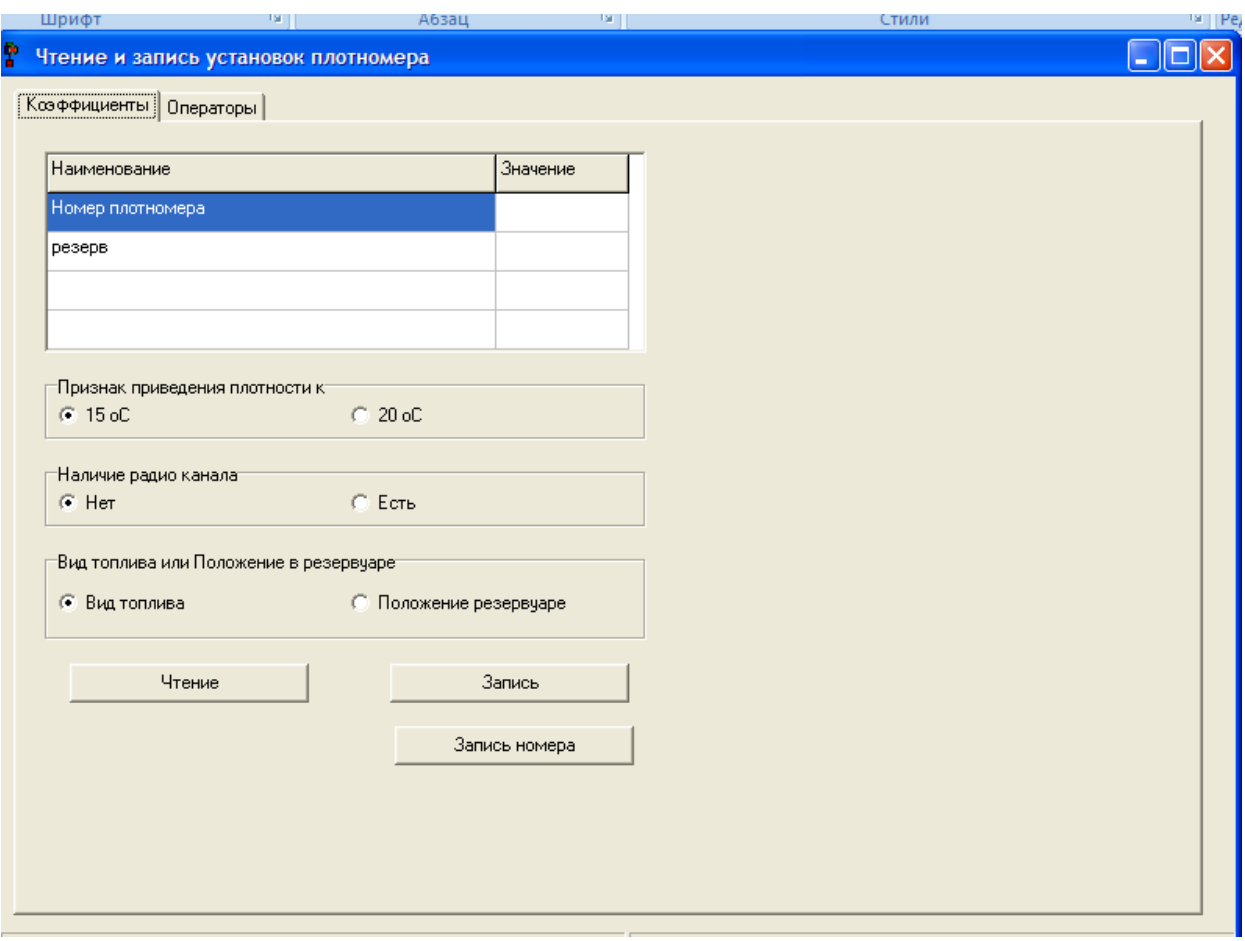

Рисунок А.8

1.2.2 Ввод оператора и пароля, используемые при включении изделия **разрешено только администратору**.

Меню **Плотномер->Чтение установок**, вкладка **Операторы**. Поле **Оператор** должно содержать не более 14 символов, пароль содержит от 1-й до 4-х цифр, идентификатор – число от 1 до 255 (см. рисунок А.9).

| N <sup>2</sup> | Оператор      | Индетификатор  | Пароль |  |
|----------------|---------------|----------------|--------|--|
|                | Администратор | 228            | 1111   |  |
| 2              | Шалина        | $\overline{c}$ | 22     |  |
| 3              |               | 228            |        |  |
|                |               | 32             |        |  |
| 5              |               | 32             |        |  |
| 6              |               | 32             |        |  |
| 7              |               | 255            |        |  |
| 8              |               | 255            |        |  |
|                |               |                |        |  |
|                |               |                |        |  |

Рисунок А.9

## *12.3 Уровни паролей.*

Пароль 1 уровня – это пароль Администратора для данного датчика (не путать с паролем Администратора для программы). Пароль 1 уровня по умолчанию равен **1111**. Его можно изменить в окне **Чтение установок** вкладка **Операторы** (рисунок А.9). Если по каким-то причинам пароль администратора был забыт, то можно в Меню выбрать вкладку **Плотномер->Ввод мастер-пароля** для установки пароля 1 уровня паролем по умолчанию. (Мастер-пароль 1 уровня поставляется с прибором). В появившемся окне (рисунок А.11) ввести мастер-пароль и нажать кнопку **Ввод**, при этом пароль 1 уровня станет - **1111**.

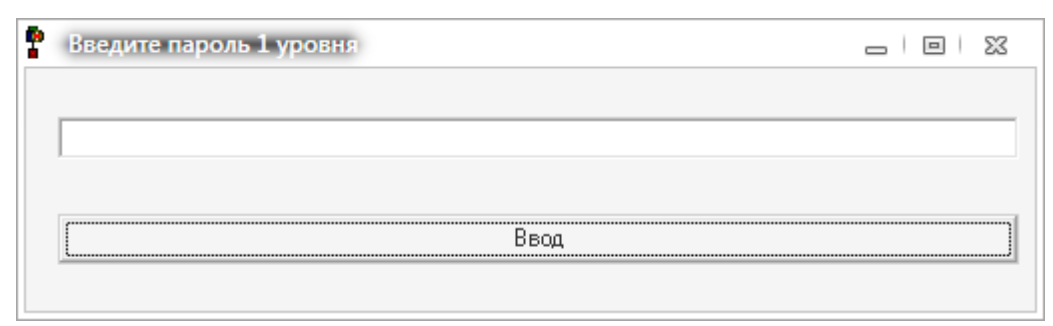

#### Рисунок А.10

Пароль 1 уровня необходим для установки даты и времени в плотномере, стирании данных, просмотра и изменения операторов.

#### АУТП.414122.021 РЭ

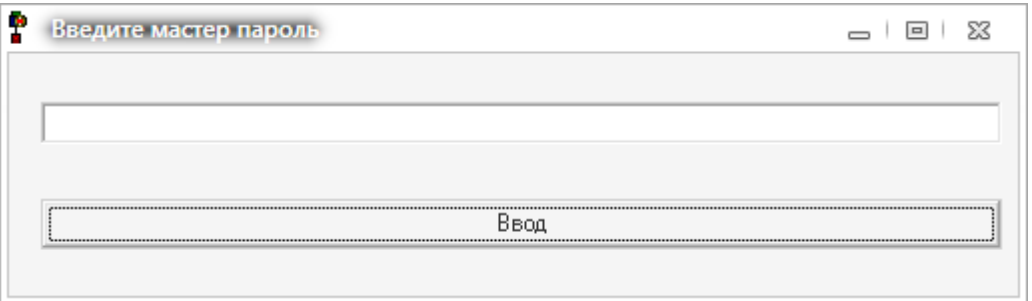

Рисунок А.11

Пароль 2 уровня – это пароль, установленный заводом-изготовителем для каждого плотномера. Необходим для изменения метрологических коэффициентов прибора.

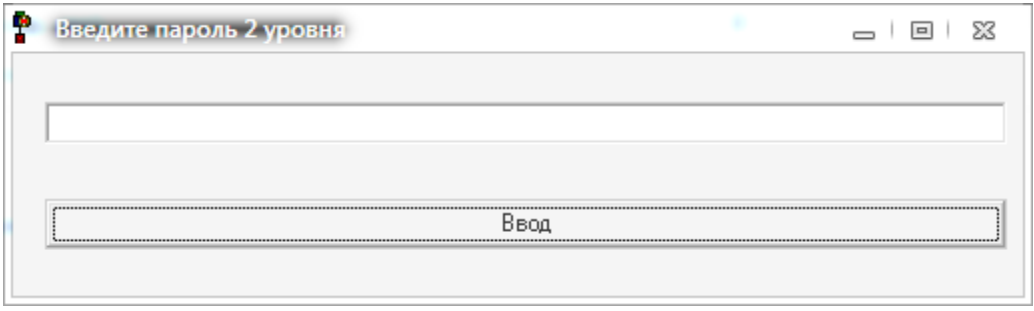

Рисунок А.12

1.3 Описание Основного окна программы.

В верхней части окна находится полоса главного меню, ниже нее инструментальная панель, содержащая быстрые кнопки, дублирующие команды меню.

Под инструментальной панелью находится панель считанной из плотномера служебной информации. На ней отображается количество записанных страниц, текущая дата, установленная в плотномере, режим отображения информации (1 – вид топлива, 2 – положение в резервуаре), версия ПО, прошитая в плотномере.

1.4 Полоса Главного меню

1.4.1 Раздел меню **Плотномер**.

**При работе в этом разделе происходит обмен данными между плотномером и компьютером, при USB-соединении питание плотномера должно быть выключенным!**

Раздел состоит из команд:

## **Чтение данных из ПЛОТ-3Б-1, Установка даты и времени, Очистка памяти, Чтение даты и времени ПЛОТ-3Б-1, Печать**

## 1.4.1.1 **Чтение данных из ПЛОТ-3Б-1.**

После нажатия кнопки • начинается считывание данных из плотномера, а также служебной информации о дате, установленной в плотномере, режиме отображения данных и номере версии ПО, прошитой в плотномере (рисунок А.13).

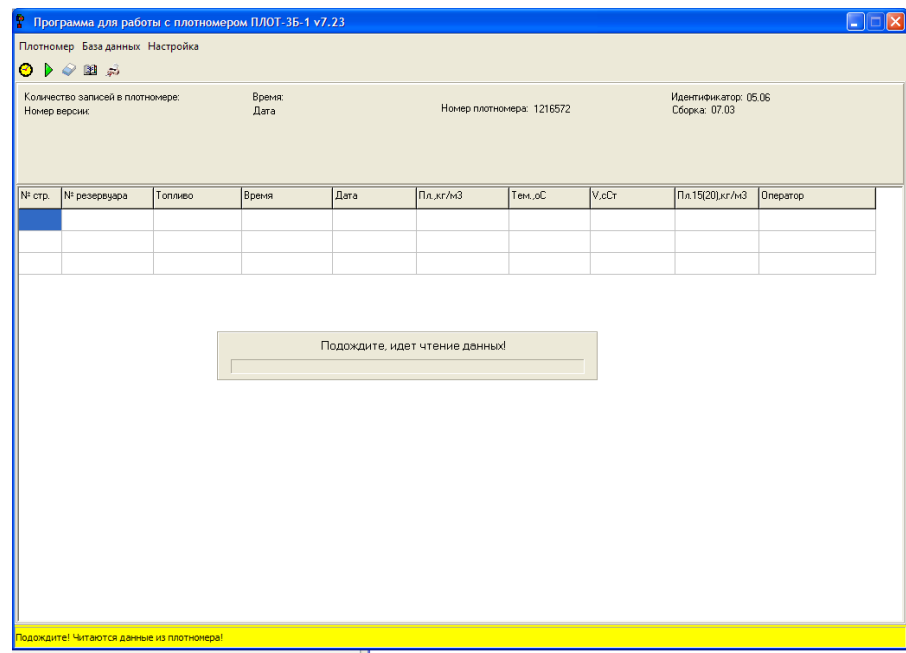

Рисунок А.13

После окончания считывания, данные из плотномера, отображаются в окне программы, записываются в конец базы данных программы (отдельная строка содержит одну запись из плотномера) (рисунок А.14).

| r<br>Программа для работы с плотномером ПЛОТ-3Б-1 v7.23   |         |                                    |            |                           |        |              |                                       |               | $\Box$ $\Box$ $\boxtimes$ |
|-----------------------------------------------------------|---------|------------------------------------|------------|---------------------------|--------|--------------|---------------------------------------|---------------|---------------------------|
| Плотномер База данных Настройка                           |         |                                    |            |                           |        |              |                                       |               |                           |
| $\triangleright$ $\oslash$ <b>E</b> $\preccurlyeq$<br>⊛   |         |                                    |            |                           |        |              |                                       |               |                           |
| Количество записей в плотномере: 1<br>Номер версии: 03.43 |         | Время: 15:22:29<br>Дата 10.01.2017 |            | Номер плотномера: 1216572 |        |              | Идентификатор: 05.06<br>Сборка: 07.03 |               |                           |
| N <sup>#</sup> резервуара<br>№ стр.                       | Топливо | Время                              | Дата       | Пл.кг/м3                  | Tem.oC | V.cCT        | Пл.15(20),кг/м3                       | Oneparop      |                           |
|                                                           | C38     | 15:21:43                           | 10.01.2017 | 754,12                    | 24,38  | $\mathbf{1}$ | 762,53                                | Администратор |                           |
|                                                           |         |                                    |            |                           |        |              |                                       |               |                           |

Рисунок А.14

1.4.1.2 **Установка даты и времени**. При нажатии на данную кнопку в плотномере записывается системное время из компьютера.

**При отключении батарейного питания дата и время не сохраняются.**

1.4.1.3 **Очистка памяти плотномера**. Стирает все данные, записанные в плотномере.

1.4.1.5 **Чтение даты и времени ПЛОТ-3Б-1**. Читает дату и время из памяти плотномера и отображает их на панели служебной информации.

1.4.1.6**Печать**. Отображает стандартную форму вывода на печать, содержащую данные, считанные с плотномера.

На экране появляется отчет, изображенный нарисунке А.15. Выбрать кнопку **Печать**. Данные будут распечатаны на принтере, установленном по умолчанию на данном компьютере.

| <b>Preview</b>                                         |                |           |          |                                               |       |                |               |               |                                                | $ \circ$ $\times$ |                         |
|--------------------------------------------------------|----------------|-----------|----------|-----------------------------------------------|-------|----------------|---------------|---------------|------------------------------------------------|-------------------|-------------------------|
| 5 F R & A   8 8 10% F   Y &   < 0 4 8 8 10 F C   + + 1 |                |           |          | $\blacktriangleright$ $\blacktriangleright$ l |       | Close          |               |               |                                                |                   |                         |
|                                                        |                |           |          |                                               |       |                |               |               |                                                |                   | $\sim$                  |
|                                                        |                |           |          |                                               |       |                |               |               |                                                |                   |                         |
|                                                        |                |           |          | Отчет о данных в плотномере ПЛОТ-3Б-1         |       |                |               |               |                                                |                   |                         |
|                                                        | N2             | Резервуар | No Плот. | Топл./Пол.                                    | Время |                |               |               | Дата Пл., кг/м3 Т., оС V., сСт Пл15(20), кг/м3 |                   |                         |
|                                                        | $\overline{1}$ | 01        |          | $_{\rm C98}$                                  | 21:79 | 20/08/11 813.9 |               | $20.6 - 01.0$ | 817.9                                          |                   |                         |
|                                                        | $\mathbf 2$    | 01        |          | C98                                           | 22:01 | 20/08/11 813.8 |               | $20.7 - 01.0$ | 817.8                                          |                   |                         |
|                                                        | 3              | 01        |          | C98                                           | 22:01 | 20/08/11 813.8 | $20.9 - 01.0$ |               | 818.0                                          |                   |                         |
|                                                        |                |           |          |                                               |       |                |               |               |                                                |                   |                         |
|                                                        |                |           |          |                                               |       |                |               |               |                                                |                   |                         |
|                                                        |                |           |          |                                               |       |                |               |               |                                                |                   |                         |
|                                                        |                |           |          |                                               |       |                |               |               |                                                |                   |                         |
|                                                        |                |           |          |                                               |       |                |               |               |                                                |                   |                         |
|                                                        |                |           |          |                                               |       |                |               |               |                                                |                   |                         |
|                                                        |                |           |          |                                               |       |                |               |               |                                                |                   |                         |
|                                                        |                |           |          |                                               |       |                |               |               |                                                |                   |                         |
|                                                        |                |           |          |                                               |       |                |               |               |                                                |                   |                         |
|                                                        |                |           |          |                                               |       |                |               |               |                                                |                   |                         |
|                                                        |                |           |          |                                               |       |                |               |               |                                                |                   |                         |
|                                                        |                |           |          |                                               |       |                |               |               |                                                |                   |                         |
|                                                        |                |           |          |                                               |       |                |               |               |                                                |                   |                         |
|                                                        |                |           |          |                                               |       |                |               |               |                                                |                   |                         |
|                                                        |                |           |          |                                               |       |                |               |               |                                                |                   |                         |
|                                                        |                |           |          |                                               |       |                |               |               |                                                |                   |                         |
|                                                        |                |           |          |                                               |       |                |               |               |                                                |                   |                         |
|                                                        |                |           |          |                                               |       |                |               |               |                                                |                   |                         |
|                                                        |                |           |          |                                               |       |                |               |               |                                                |                   |                         |
|                                                        |                |           |          |                                               |       |                |               |               |                                                |                   |                         |
|                                                        |                |           |          |                                               |       |                |               |               |                                                |                   |                         |
|                                                        |                |           |          |                                               |       |                |               |               |                                                |                   | $\overline{\mathbf{v}}$ |
| Page 1 of 1                                            |                |           |          |                                               |       |                |               |               |                                                |                   |                         |

Рисунок А.15

## 1.4.2 Раздел меню **База данных**

Задание пользователя работы с программой **plot3b1v7.\*.exe** с помощью меню **База данных-> Операторы** (см. рисунок А.16):

#### АУТП.414122.021 РЭ

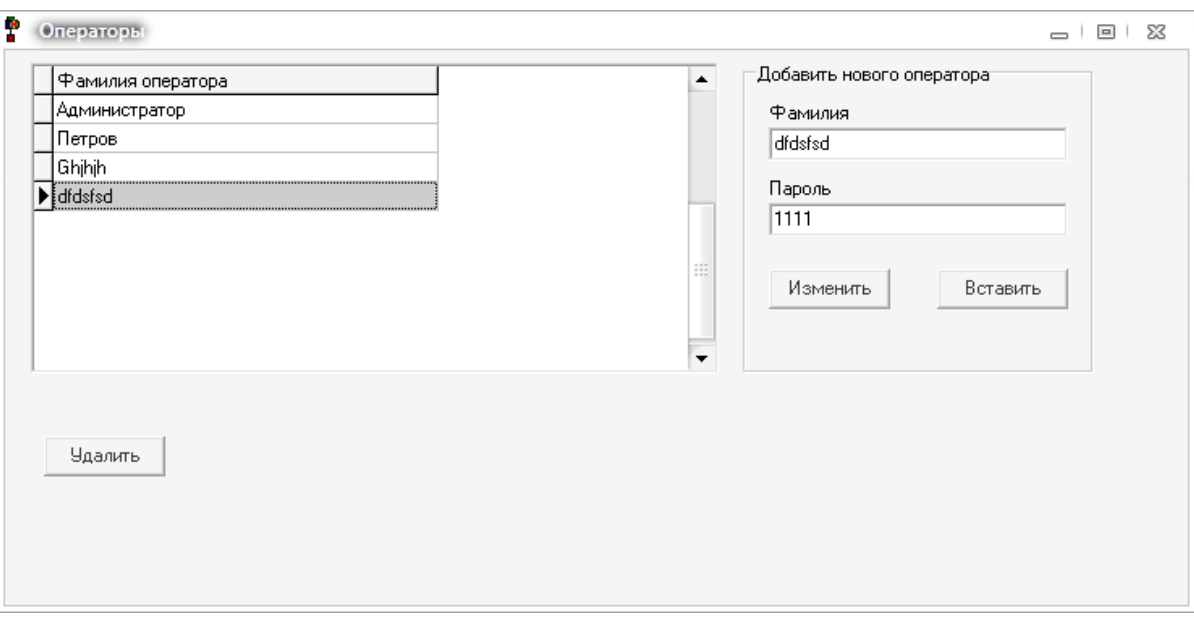

Рисунок А.16

Нельзя удалять оператора **Администратор**, только этому оператору предоставляется доступ редактирования, удаления и добавления Операторов.

При каждом чтении данных из плотномера эти данные записываются в базу данных. Чтобы ее посмотреть нужно зайти в Меню **База данных->База**. Откроется окно (см. рисунок А.17).

| Резервуар<br>IN <sup>#</sup> изм | Tonn/nos                | Время    | Дата       | Плотность Темп., оС |        | $\Pi$ nor15 | Вязкость, сСт Плотномер | Oneparop | $\blacktriangle$ |                         |
|----------------------------------|-------------------------|----------|------------|---------------------|--------|-------------|-------------------------|----------|------------------|-------------------------|
| 1190                             | $\overline{1}$          | 13:47:00 | 21.01.2016 | 1089.9              | $-2.2$ | 1078.59     | 1 0910203               | 44444    |                  | Плотномер               |
| 2 9 9                            | $\mathbf{1}$            | 13:50:00 | 21.01.2016 | 1089.3              | $-2.2$ | 1077.99     | 1 0910203               | 44444    |                  | 0910203<br>▾            |
| 388                              | $\overline{2}$          | 13:35:00 | 21.01.2016 | 1088.4              | $-2.2$ | 1077.09     | 1 0910203               | 55555    |                  | Резервчар               |
| 4 77                             | o                       | 15:16:00 | 21.01.2016 | 1092.4              | $-2.2$ | 1081.1      | 1 0910203               | 33333    |                  |                         |
| 1 90                             | h                       | 13:47:00 | 21.01.2016 | 1089.9              | $-2.2$ | 1078.59     | 1 0910203               | 44444    |                  |                         |
| 2 99                             | h                       | 13:50:00 | 21.01.2016 | 1089.3              | $-2.2$ | 1077.99     | 1 0910203               | 44444    |                  |                         |
| 3 88                             | $\overline{c}$          | 13:35:00 | 21.01.2016 | 1088.4              | $-2.2$ | 1077.09     | 1 0910203               | 55555    |                  | Фильтрация              |
| 4 77                             | 0                       | 15:16:00 | 21.01.2016 | 1092.4              | $-2.2$ | 1081.1      | 1 0910203               | 33333    |                  | $\Box$ Дата             |
| 1 90                             | $\overline{1}$          | 13:47:00 | 21.01.2016 | 1089.9              | $-2.2$ | 1078.59     | 1 0910203               | 44444    |                  | □ Время                 |
| 2 9 9                            | $\vert$ 1               | 13:50:00 | 21.01.2016 | 1089.3              | $-2.2$ | 1077.99     | 1 0910203               | 44444    |                  |                         |
| 388                              | $\overline{c}$          | 13:35:00 | 21.01.2016 | 1088.4              | $-2.2$ | 1077.09     | 1 0910203               | 55555    |                  | □ Резервчар             |
| 4 77                             | o                       | 15:16:00 | 21.01.2016 | 1092.4              | $-2.2$ | 1081.1      | 1 0910203               | 33333    |                  |                         |
| 1 90                             | h.                      | 13:47:00 | 21.01.2016 | 1089.9              | $-2.2$ | 1078.59     | 1 0910203               | 44444    |                  | Дата                    |
| 2 99                             | h.                      | 13:50:00 | 21.01.2016 | 1089.3              | $-2.2$ | 1077.99     | 1 0910203               | 44444    |                  | $c = 01.02.2016$<br>×   |
| 3 88                             | $\overline{c}$          | 13:35:00 | 21.01.2016 | 1088.4              | $-2.2$ | 1077.09     | 1 0910203               | 55555    |                  | no 01.02.2016           |
| 4 77                             | o                       | 15:16:00 | 21.01.2016 | 1092.4              | $-2.2$ | 1081.1      | 1 0910203               | 33333    |                  | ≖                       |
| 1 90                             | $\overline{1}$          | 13:47:00 | 21.01.2016 | 1089.9              | $-2.2$ | 1078.59     | 1 0910203               | 44444    |                  |                         |
| 2 99                             | h                       | 13:50:00 | 21.01.2016 | 1089.3              | $-2.2$ | 1077.99     | 1 0910203               | 44444    |                  | Время                   |
| 3 88                             | $\overline{\mathbf{c}}$ | 13:35:00 | 21.01.2016 | 1088.4              | $-2.2$ | 1077.09     | 1 0910203               | 55555    |                  | ÷<br>0:00:00<br>$\circ$ |
| 4 77                             | o                       | 15:16:00 | 21.01.2016 | 1092.4              | $-2.2$ | 1081.1      | 1 0910203               | 33333    |                  | ÷<br>no 23:59:59        |
| 1 90                             | I1                      | 13:47:00 | 21.01.2016 | 1089.9              | $-2.2$ | 1078.59     | 1 0910203               | 44444    |                  |                         |
| 2 99                             | 1                       | 13:50:00 | 21.01.2016 | 1089.3              | $-2.2$ | 1077.99     | 1 0910203               | 44444    |                  |                         |
| 3 88                             | $\overline{\mathbf{c}}$ | 13:35:00 | 21.01.2016 | 1088.4              | $-2.2$ | 1077.09     | 1 0910203               | 55555    |                  | Обновить                |
| 4 77                             | o                       | 15:16:00 | 21.01.2016 | 1092.4              | $-2.2$ | 1081.1      | 1 0910203               | 33333    |                  |                         |
|                                  |                         |          |            |                     |        |             |                         |          |                  | Отчет                   |

Рисунок А.17

При этом можно произвести фильтрацию данных по дате, времени и номеру резервуара. Для этого необходимо выбрать признак фильтрации, задать данные по этому признаку и нажать кнопку **Обновить.**

Данные можно вывести на печать. Для этого нажать кнопку **Отчет** на панели **База данных**. На экране появляется отчет, изображенный на

рисунке А.18. Выбрать кнопку **Печать**. Данные будут распечатаны на принтере, установленном по умолчанию на данном компьютере.

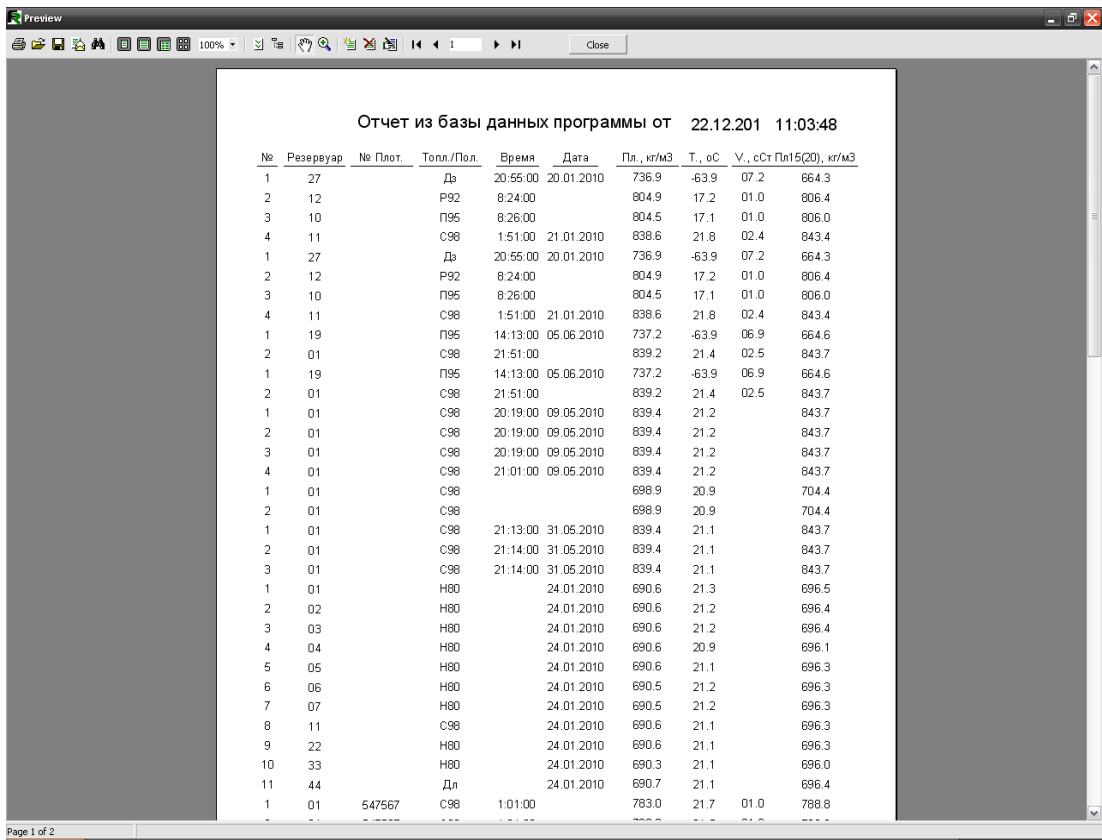

Рисунок А.18

1.5 Завершение работы с программой.

Для завершения работы с программой закрыть программу, отсоединить кабель USB.

## ПРИЛОЖЕНИЕ Б

#### (обязательное)

## Пробоотборное устройство

<span id="page-40-0"></span>Внешний вид пробоотборного устройства изображен на рисунке Б.3

Пробоотборное устройство представляет собой измерительную ячейку с установленным в ней датчиком плотности, соединенным с преобразователем электронным ПЭ-12 кабелем. Длина кабеля указывается в заказе.

Для подключения пробоотборного устройства к трубопроводу или сосуду с СУГ имеется шланг с присоединительным устройством. Тип и размеры присоединительного устройства, а также длина шланга изготавливаются согласно требованиям потребителя.

Работы по измерению плотности и температуры пробы СУГ проводить с соблюдением правил по технике безопасности, действующими на предприятии.

При отборе пробы СУГ, необходимо подключится к емкости через вентиль "отбора пробы".

Открыть вентиль "отбора пробы". При этом манометр должен показывать избыточное давление (от 1 до 16 атм). Для заполнения пробоотборного устройства необходимо открыть вентиль "спуска пробы" и продуть до появления жидкой фазы продукта. Закрыть вентиль "отбора пробы".

Измерение плотности проходит в автоматическом режиме. Когда на индикаторе электронного блока появится надпись "Сохранить"-измерение проведено.

Для сброса пробы необходимо закрыть вентиль "отбора пробы", развернуть пробоотборное устройство горизонтально, так чтобы вентиль "сброса пробы" смотрел вниз. В таком положении открыть вентиль "сброса пробы".

Для повторного измерения необходимо выдержать пробоотборное устройство в нормальных условиях до тех пор пока температура плотномера не примет температуру окружающей среды. Температуру плотномера контролировать на электронном блоке плотномера.

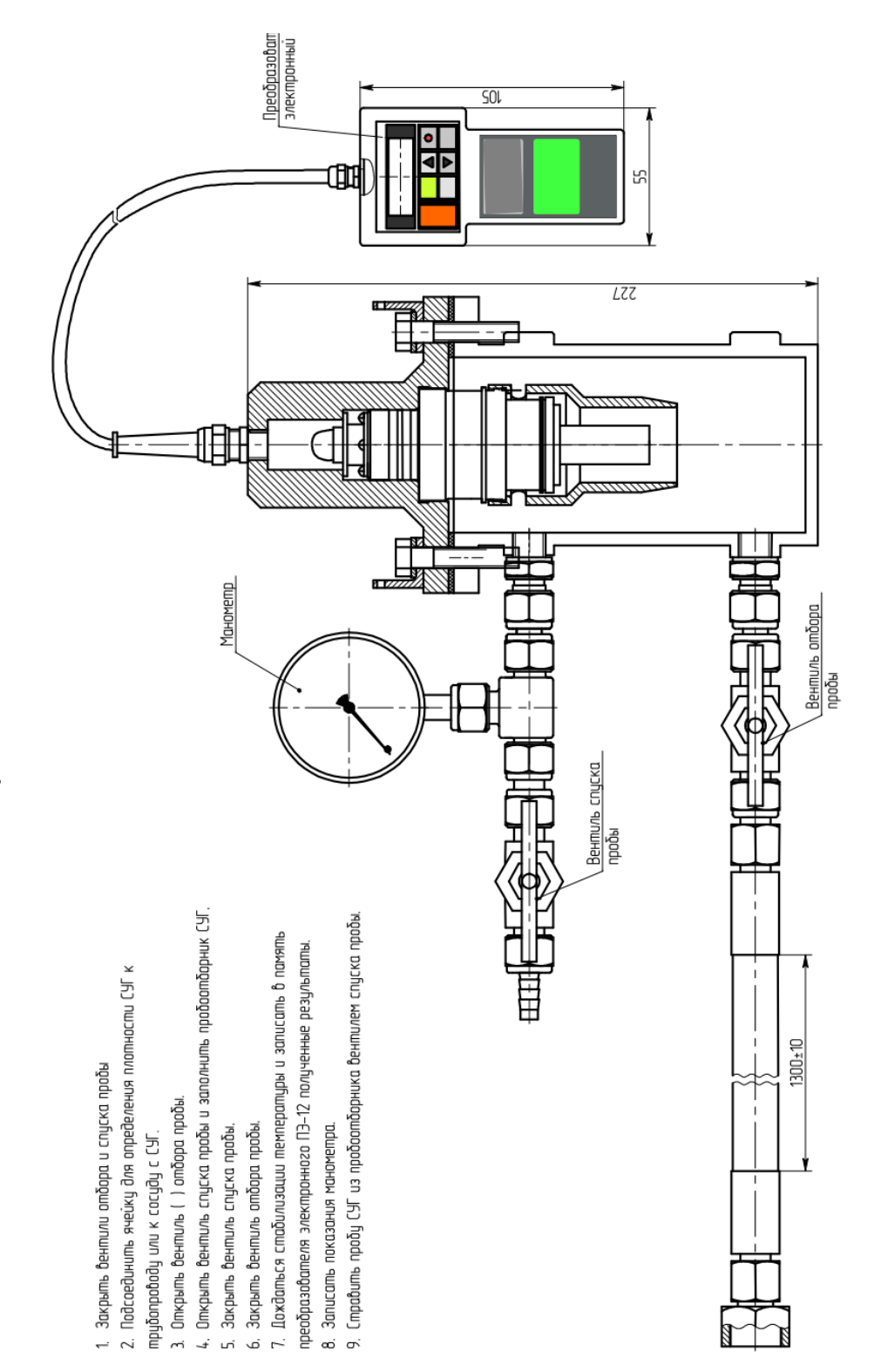

Рисунок Б. Рисунок Б.З

#### AYTII.414122.021 P<sub>3</sub>

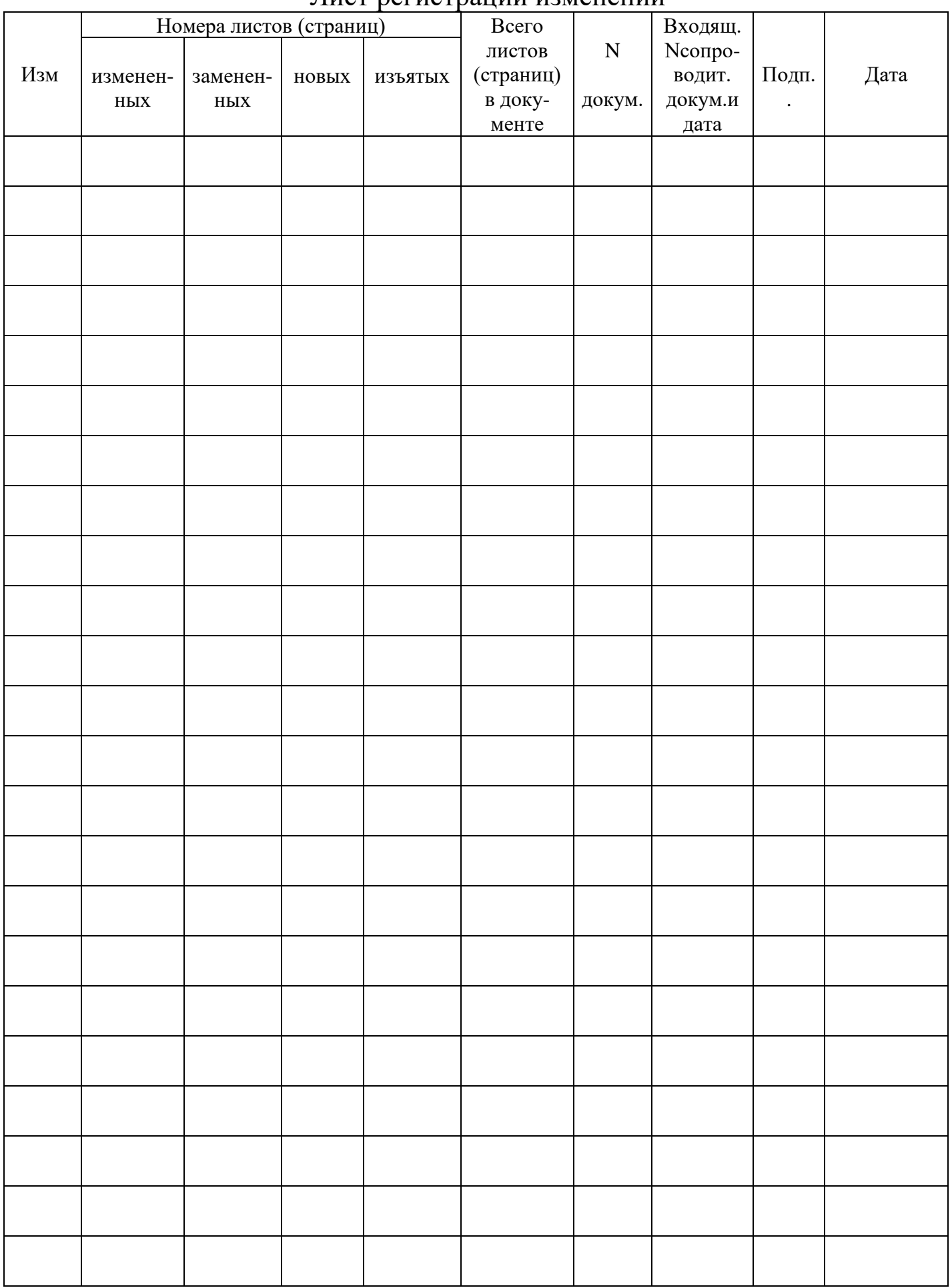

#### Лист регистрании изменений

АЗИЙЕКИЙ ЭКОНОМИЧЕЕКИЙ СОЮ

# OHKAT BENTBETE

№ ЕАЭС RU C-RU.АД07.В.05729/23

Серия RU № 0362189

ОРГАН ПО СЕРТИФИКАЦИИ Орган по сертификации Общество с ограниченной ответственностью «Центр Сертификации «ВЕЛЕС». Место нахождения (адрес юридического лица): 195009, РОССИЯ, город Санкт-Петербург. улица Академика Лебедева, дом 12, корпус 2, литера А, этаж 2, комната 26. Адрес места осуществления деятельности: 195009, РОССИЯ, город Санкт-Петербург, улица Академика Лебедева, дом 12 корпус 2 литер А, помещения № 6-9. Уникальный номер записи об аккредитации в реестре аккредитованных лиц № RA.RU.10AД07. Дата решения об аккредитации: 24.03.2016. Телефон: +74952211810. Адрес электронной почты: info@velessert.ru

#### ЗАЯВИТЕЛЬ ЗАКРЫТОЕ АКЦИОНЕРНОЕ ОБЩЕСТВО "АВИАТЕХ"

Место нахождения (адрес юридического лица) и адрес места осуществления деятельности: 607221, Россия, Нижегородская область, город Арзамас, улица Льва Толстого, дом 14 Основной государственный регистрационный номер 1025201337182. Телефон: +78314763666. Адрес электронной почты: avia-tech@inbox.ru

#### ИЗГОТОВИТЕЛЬ ЗАКРЫТОЕ АКЦИОНЕРНОЕ ОБЩЕСТВО "АВИАТЕХ"

Место нахождения (адрес юридического лица) и адрес места осуществления деятельности по изготовлению продукции: 607221, Россия, Нижегородская область, город Арзамас, улица Льва Толстого, дом 14

#### ПРОДУКЦИЯ Плотномеры типа ПЛОТ-3<sup>\*</sup>-\*\*\* модификаций ПЛОТ-3М, ПЛОТ-3Б, ПЛОТ-3Б-2, ППГ Плотномеры типа ПЛОТ-3С-М, ПЛОТ-3С-М-Ц, ПЛОТ-3С-Б, ПЛОТ-3С-Б-Ц

Плотномеры типа ПЛОТ-3Б-1П, ПЛОТ-3Б-1Р

Маркировка взрывозащиты согласно приложению (бланки №№ 0913843, 0913844, 0913845). Продукция изготовлена в соответствии с Техническими условиями: АУТП.414122.006ТУ, АУТП.414122.006ТУ1, АУТП.414122.008ТУ, АУТП.413123.000ТУ и технической документацией изготовителя.

Серийный выпуск

#### КОД ТН ВЭД ЕАЭС 9025804000

#### СООТВЕТСТВУЕТ ТРЕБОВАНИЯМ

Технического регламента Таможенного союза "О безопасности оборудования для работы во взрывоопасных средах" (ТР ТС 012/2011)

СЕРТИФИКАТ СООТВЕТСТВИЯ ВЫДАН НА ОСНОВАНИИ Протокола испытаний № 7359ИЛПМВ от 13.04.2023 года, выданного Испытательным центром Общества с ограниченной ответственностью «ПРОММАШ ТЕСТ» (уникальный номер записи об аккредитации в реестре аккредитованных лиц RA.RU.21BC05) акта анализа состояния производства от 28.03.2023 года, выданного Органом по сертификации Общество с ограниченной ответственностью «Центр Сертификации «ВЕЛЕС» Технических условий, руководств по эксплуатации, конструкторской документации.

Схема сертификации: 1с

## **ДОПОЛНИТЕЛЬНАЯ ИНФОРМАЦИЯ** Срок службы, срок и условия хранения согласно технической документации.

Стандарты, обеспечивающие соблюдение требований Технического регламента Таможенного союза ТР ТС 012/2011 "О безопасности оборудования для работы во взрывоопасных средах": согласно приложениям - бланки №№ 0913843, 0913844, 0913845.

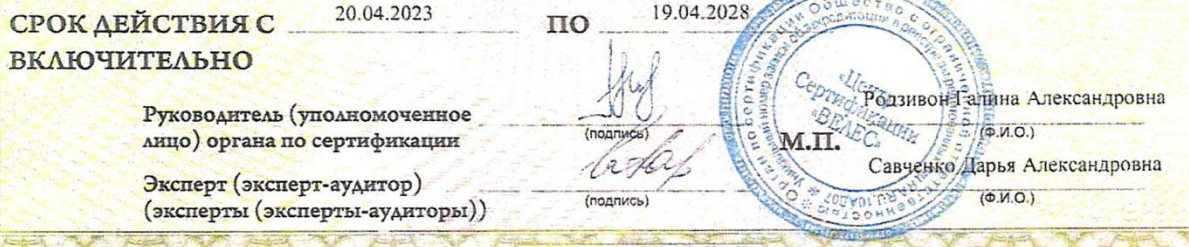

#### AYTII.414122.021 P<sub>3</sub>